## **INNOVACIÓN DOCENTE EN LA APLICACIÓN DE HERRAMIENTAS DIGITALES 3D A TRAVÉS DE LOS JUGUETES DEL VIENTO DE CÉSAR MANRIQUE**

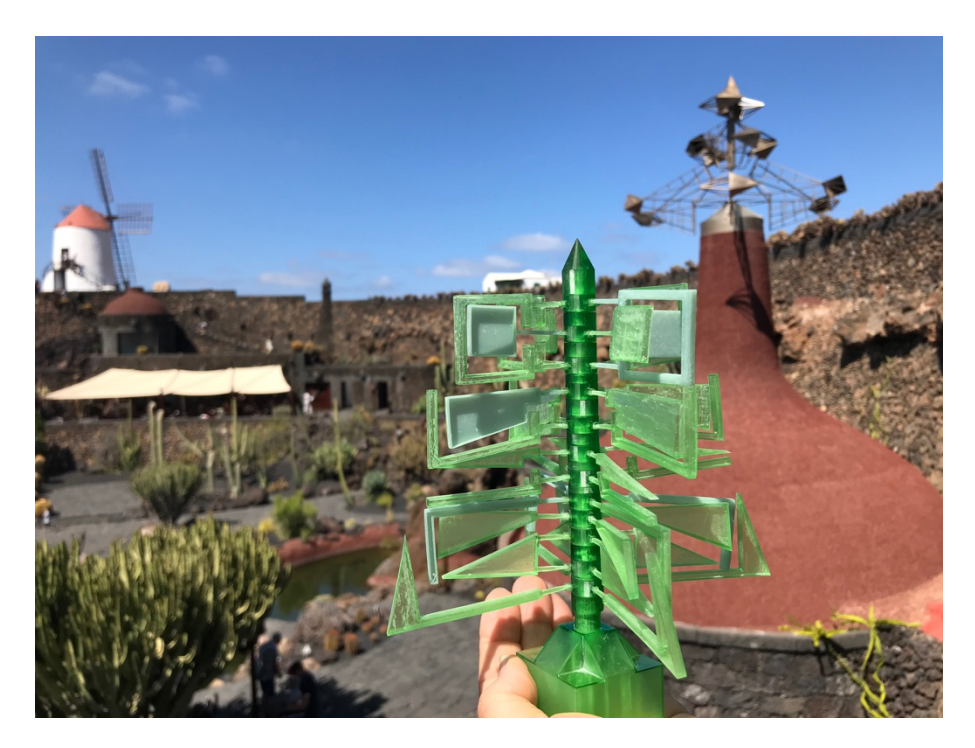

**Máster en Formación del Profesorado de Educación Secundaria Obligatoria, Bachillerato, Formación Profesional y Enseñanza de Idiomas.**

Especialidad: Dibujo, Diseño y Artes Gráficas

Autor: Idafane Jesús Elvira Betancor

Tutor: José Luis Saorín Pérez

Tipo de trabajo: Innovación educativa.

Curso académico: 2020/2021

Septiembre de 2021

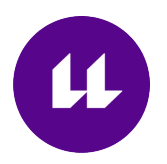

### **AGRADECIMIENTOS**

En primer lugar, me gustaría agradecer al tutor José Luis Saorín Pérez por orientarme en la hora de llevar a cabo el proyecto y aportar ideas que he añadido al trabajo final.

Igualmente me gustaría dar las gracias a mi hermano Álvaro Elvira Betancor, ya que me ha prestado su ayuda para bocetar alguno de los ejemplos que adjunto en el apartado 6; "Plan de seguimiento".

No menos importante ha sido la ayuda de Manuel Miralles Batista, Luis Carlos Pérez Suárez e Irione Betancourt Alonso, ya que con su impresora Anycubic se ha impreso todas las piezas de la maqueta presentada en el ejemplo y son, además, los que han llevado gran parte del proceso, puesto que yo, hasta el momento, no conocía muy bien el uso de este tipo de herramientas de impresión.

Pero sobretodo a tres grandes amigas por su gran apoyo: Haridian Olivero Caballero, Alma Ramírez Hernández y Belinda Díaz García.

# Contenido

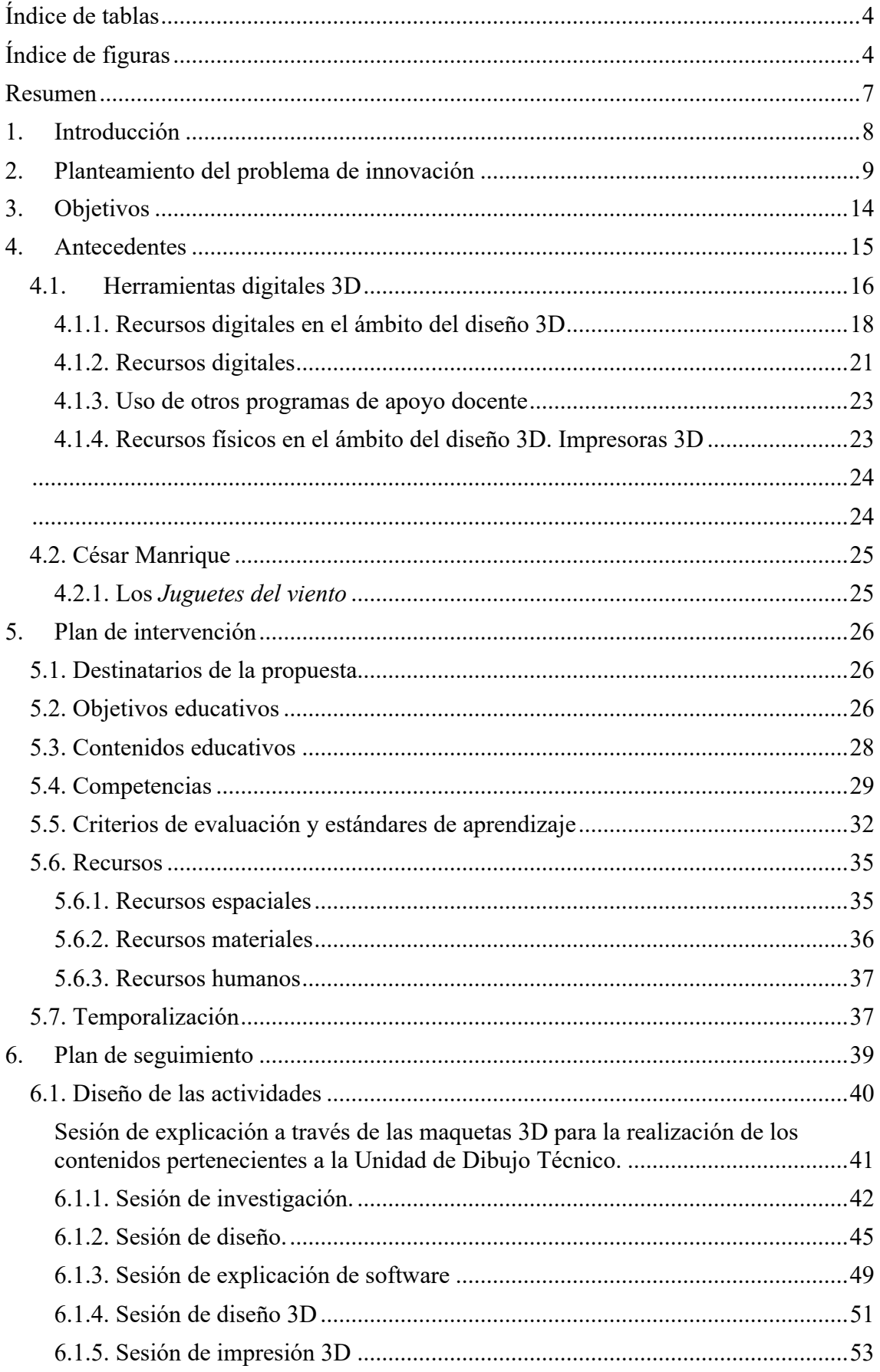

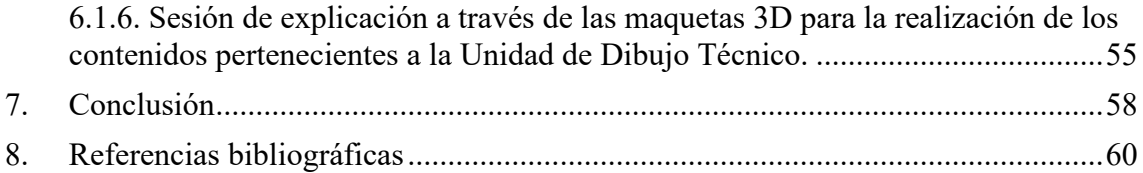

# **Índice de tablas**

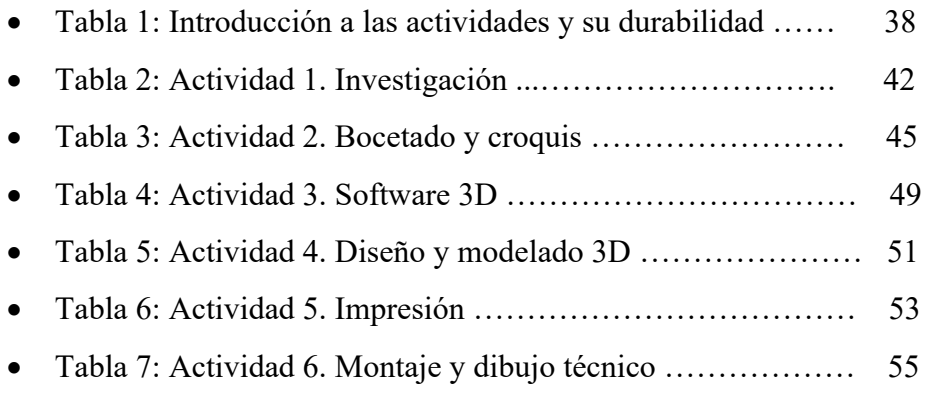

# **Índice de figuras**

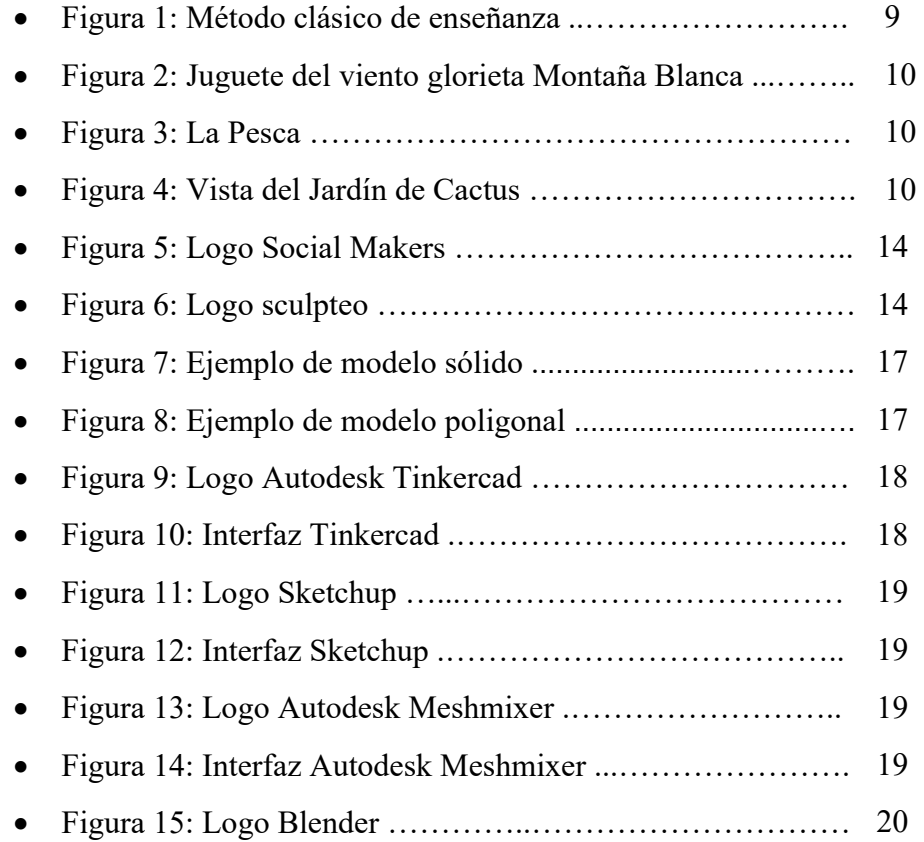

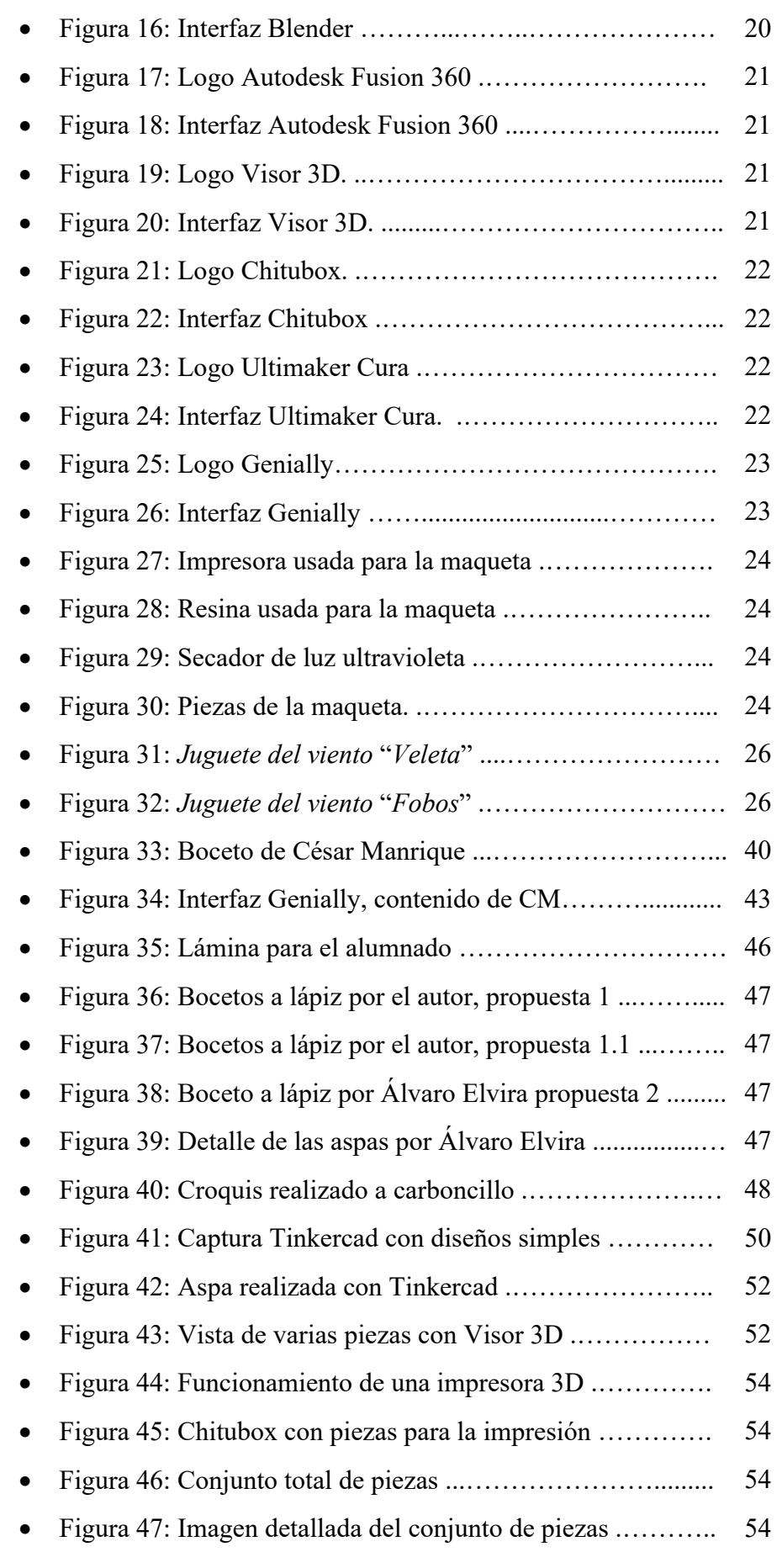

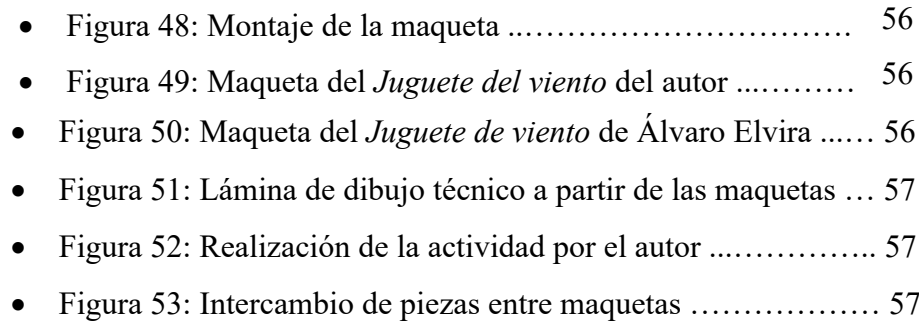

#### **Resumen**

Con este trabajo final de Máster se pretende dar un sentido novedoso y revolucionario a la Educación artística por medio del uso de las TICs. En este caso se ha optado por el uso de software de diseño 3D con apoyo de herramientas de impresión 3D utilizando las reconocidas obras del artista lanzaroteño César Manrique denominadas los "*Juguetes del viento*". El proyecto está destinado para el primer ciclo de Educación Secundaria Obligatoria, pretendiendo con este que el alumnado obtenga conocimientos de las TICs a través de las obras del artista y lo extrapolen a otros ámbitos que les resulten motivadores.

**Palabras clave:** *Educación artística, TIC, Educación Secundaria Obligatoria, herramientas docentes, César Manrique.*

#### **ABSTRACT**

With this final work we are trying to find a new and revolutionary way of teaching Art Education, for this purpose we use the ICT. In this case we have chosen the use of design software supported by printing tools such as 3D printers, all in relation of one of the most famous works by the artist of Lanzarote César Manrique called "*Juguetes del viento*" or "*Toys of the wind*". This Project has been carried out for children between 11 and 13 years old who are in the first three years of Compulsory Secondary Education or ESO in Spanish. We intend that children not only increase their knowledge of ICT through the work of this famous artist although that they can use this technology for their hobbies.

**Key words:** *art education, ICT, compulsory secondary education, teaching tools, César Manrique.*

#### **1. Introducción**

En este trabajo se ha dado valor a una de las obras del artista lanzaroteño César Manrique, concretamente los *Juguetes del viento*, desde un punto de vista digital y didáctico. Tras indagar en diversas bibliografías, se vio un gran potencial en este tema del que nadie había realizado con anterioridad un TFM tratando de combinar el arte de Manrique con recursos digitales, en este caso, con programas de diseño e impresión 3D.

El arte es algo más que mirar, por lo que en este proyecto se presentan diversas herramientas digitales 3D, resaltando en este caso Autodesk Tinkercad, Chitubox y Visor 3D, con el que el alumnado puede conocer de manera novedosa las obras del artista, seccionándolas y observando las formas de cada elemento. Además, se propone una serie de actividades para el alumnado como es la apreciación de la obra mediante impresiones a escala y realización de sus propias propuestas por medio de maquetación a medida. Y como bien dijo César:

> *"El arte es algo mucho más importante, mucho más profundo, para no caer en la elemental y pobre vulgaridad de la ordinariez humana cada vez más acentuada, cuando no se ha planificado inteligentemente un despliegue de la llamada educación cívica y cultural·"* César Manrique.

Entonces, ¿por qué no dejar de ver sus obras y empezar a disfrutarlas desde dentro? Con este trabajo se intenta hacer un pequeño homenaje al artista lanzaroteño, a la vez de inspirador para el alumnado en el ámbito del diseño. En este trabajo además se pretende dar el valor tan destacado que tienen las obras de César y que han servido al autor de este TFM de inspiración para convertirse en el artista que hoy en día es.

#### **2. Planteamiento del problema de innovación**

A pesar de los avances que se presentan a nivel tecnológico dentro de la educación, en la actualidad se puede seguir observando que, en multitud de ocasiones, la metodología de enseñanza sigue estando basada en clases magistrales y en el empleo de métodos clásicos de enseñanza.

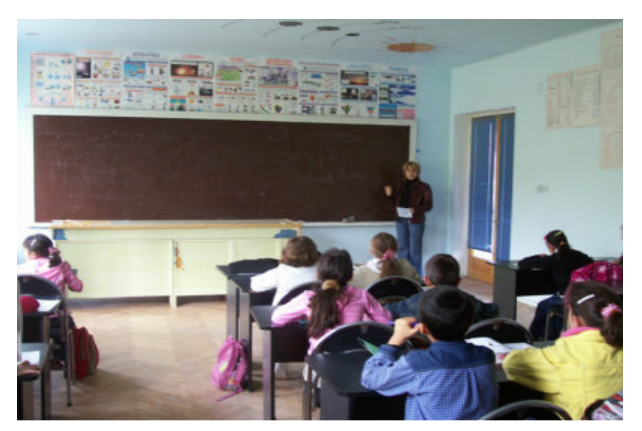

Figura 1: método clásico de enseñanza. Fuente extraída de: www.eduforics.com (Fecha de consulta: 10/08/2021)

Es por ello que esta propuesta pretende de una manera diferente acercarse al alumnado, utilizando las nuevas tecnologías en una metodología basada en el aprendizaje por descubrimiento y el aprendizaje cooperativo mediante el empleo de software y de programas de diseño 3D para la interpretación de obras artísticas, con el fin de que el alumnado consiga aprender los contenidos presentes en la materia, así como adquirir las competencias necesarias para su propio desarrollo personal.

Para ello, se ha escogido la obra de un artista canario, César Manrique, y concretamente la de sus esculturas móviles, los *Juguetes del viento*, con el principal objetivo de que sirva como medio para aprender los distintos contenidos presentes en gran parte de la programación didáctica de la asignatura de Educación Plástica, Visual y Audiovisual, correspondiente al alumnado del primer ciclo de ESO.

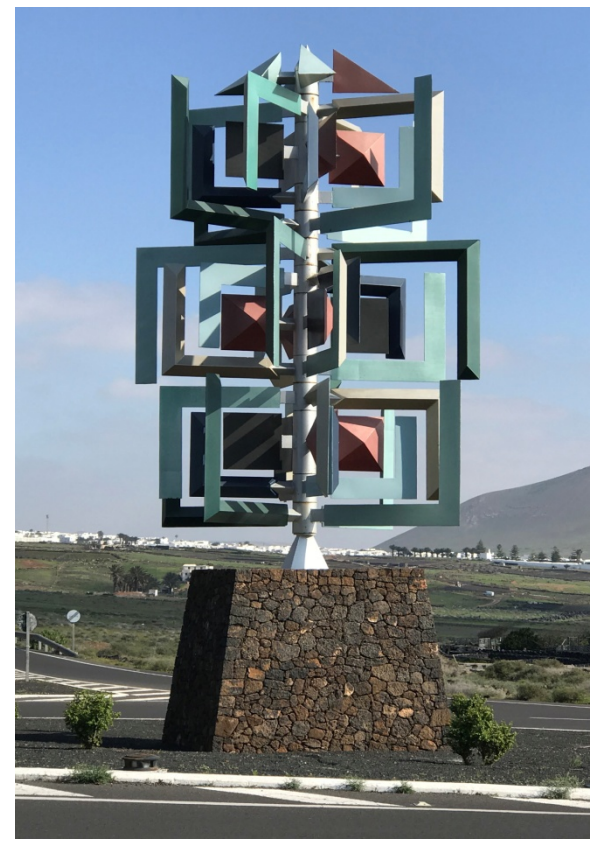

Figura 2: *Juguete del viento* en la glorieta de Montaña Blanca. Autoría propia.

El hecho de escoger este artista como referente, se basa en la gran influencia que ha supuesto su filosofía y su obra en el autor. El hecho de haber vivido toda la vida en la isla de Lanzarote, es vivir continuamente rodeado de su genial y maravillosa obra, ya que, desde muy pequeño, éste se ha visto influenciado por ellas debido a; la casa donde veraneaba, donde al pie de las escaleras colgaban cuadros que reproducían sus famosos murales: *El Viento*, *La Pesca* y *La Vendimia*, o el abrir la ventana de su habitación y poder contemplar así, su última intervención en la isla; el Jardín de Cactus.

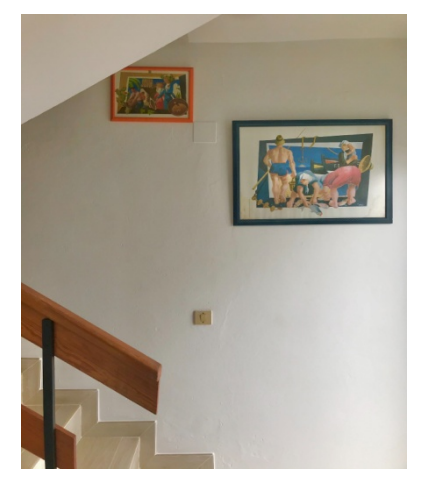

Figura 3: *La Pesca*. Autoría propia.

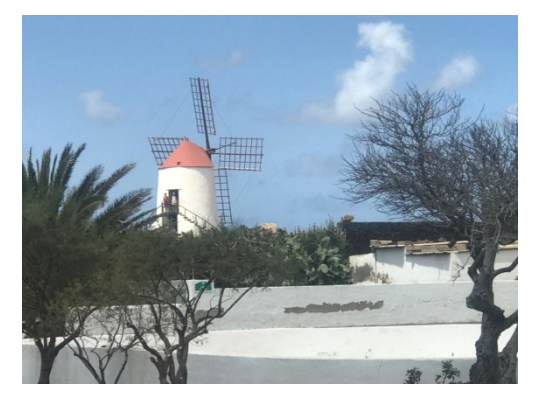

Figura 4: Vista al Jardín de Cactus desde mi casa. Autoría propia.

Pero si hay algo que haya influenciado más de su obra al autor, esas han sido sus esculturas móviles, los *Juguetes del viento*. Ya que estás gigantescas y enigmáticas esculturas que se encontraban localizadas en las rotondas de diferentes puntos de la isla, provocaron su fascinación por ellas. Estos elementos tan complejos, pero que, a su vez, con formas tan simples, consiguen moverse de esa manera tan mágica e hipnotizante, hacen preguntarse al autor como es posible.

Pero, ¿cómo adaptar la biografía y obra de este artista al contenido didáctico artístico del primer ciclo de ESO? Eso es precisamente lo que se intenta recrear en este proyecto. Por ejemplo, sí se quisiera que el alumnado aprendiera lo referente a la unidad donde se imparte el contenido de las formas geométricas a partir del trabajo de César Manrique, el docente podría crear una historia o una gymkana en la que el alumnado empiece con una figura básica, empleada en las conocidas obras de César Manrique y, a través de una serie de ejercicios o actividades, ir desbloqueando otras piezas hasta conseguir montar el resto de la escultura móvil. Se puede considerar como una forma diferente y amena de aprender y conocer algo más de este artista conejero más valorado y conocido fuera, internacionalmente, que en su propia tierra. Esto sería un ejemplo de las múltiples opciones que presenta la integración del diseño 3D, ya que como se ha dicho con anterioridad, se empleará un programa de diseño 3D para el desarrollo de la propuesta, en este caso, el programa online Tinkercad, al cual se le hace una referencia en el apartado 4.1.1.

Además de la utilización del programa digital 3D, se plantea el uso de la impresora 3D como recurso didáctico. Entre las principales ventajas que se derivan del uso de las impresoras 3D se puede destacar:

- Mejora en la participación: La participación se hace mayor en el aula porque transforman el aprendizaje en una experiencia diferente e interesante, sobre todo las prácticas. Las escuelas suelen utilizar este tipo de herramientas, creando grupos de estudio para realizar experimentos o supuestos prácticos, donde los estudiantes pueden debatir y presentar sus propias ideas. Por ejemplo, en este caso, si se está explicando la obra de César Manrique para el estudio de la geometría, el tema resultará más atractivo y se logrará una mayor interactividad si el alumnado puede imprimir en 3D alguna de sus obras basada en los *Juguetes del viento*.

- Fomenta el aprendizaje interdisciplinario y el trabajo en equipo: el estudiantado deberá investigar y realizar diversas actividades para proceder hacer las impresiones en 3D, incluso apoyando así, la colaboración entre materias. Además, los métodos de trabajo suelen estar agrupados, lo que significa saber trabajar con los demás y respetar otras opiniones.
- Atraer la atención del alumnado: las impresoras 3D son un recurso que puede conectarse con la juventud actual (nativos digitales), atrayendo su interés. Se trata de clases prácticas con resultados reales, que hace que el alumnado se lo tome en serio y se centre siempre en la explicación del profesorado para realizar su propio trabajo. Además, son buenos recursos para hacer que determinados temas sean más fáciles y dinámicos, como el estudio de las formas geométricas.
- La enseñanza se ve mejorada y ayuda a aclarar conceptos: las aplicaciones educativas de estas impresoras ayudan al trabajo del profesorado, mejorando así la calidad de la educación. Estos recursos son usados con mayor frecuencia en las materias de las matemáticas, la ciencia, la tecnología y la ingeniería, en los que utilizan conceptos abstractos y términos dudosos. Si se implementan aplicaciones reales, será más fácil absorberlas. Sin embargo, su uso no puede limitarse a disciplinas científicas, también pueden utilizarlas en asignaturas como: geografía e historia; haciendo mapas topográficos, paisajes, edificios históricos, etc., o creando instrumentos musicales para un ámbito musical, por ejemplo.
- Aumenta la creatividad y la capacidad de resolución de problemas: con la ayuda de las impresoras 3D, las ideas y los proyectos se pueden

plasmar en objetos reales. Esto ayuda a cambiar la mentalidad del alumnado, porque los obliga a pensar, identificar y resolver posibles contratiempos. En muchos casos, los estudiantes se ven obligados a usar la creatividad y buscar sus propias soluciones para lograr los objetivos establecidos. Por lo tanto, pueden encontrarse con errores y aprender de ellos, porque generalmente los estudiantes no se dan cuenta de sus "errores" hasta que no los ven con sus propios ojos. Cada estudiante debe dar lo mejor de sí mismo y sacar todo el potencial de sus compañeros, con la motivación de ver elaborados sus primeros trabajos.

No cabe duda de que tener una impresora 3D en un centro educativo tiene sus ventajas: abriría nuevos horizontes al alumnado, aprendiendo a trabajar en equipo, al mismo tiempo que adquieren un nuevo modelo de trabajo, convirtiendo así el trabajo teórico en realidad. Este es un método innovador y la clave es el papel del profesor, que debe asignar adecuadamente las funciones al alumnado y tener la formación adecuada para entender cómo introducir nuevas tecnologías en el aula.

Hacer una propuesta innovadora basada en el uso de las nuevas tecnologías ofrece la ventaja de ser aplicable a enseñanza a distancia. Durante el presente curso los centros educativos se han enfrentado a la problemática actual sanitaria debido al confinamiento causado por la COVID-19, por lo que un método de aprendizaje mediante el uso de las TICs como el que se presenta permite seguir el proceso de enseñanza con más facilidad.

Sin embargo, tras llevar a cabo el trabajo de campo en la isla de Lanzarote, han surgido una serie de inconvenientes:

- Escasa o nula existencia de impresoras 3D en los centros educativos de la isla: a la hora de realizar la impresión a escala reducida de una propuesta de los *Juguetes del viento* del artista lanzaroteño, se descubre que la mayoría de los institutos de la isla no disponen de impresoras 3D, ni siquiera escuelas especializadas, como puede ser la Escuela de Arte Pancho Lasso. A la hora de presentar este proyecto, el autor se ha visto en serias dificultades; ya que no solamente es complicado encontrar este tipo de herramientas en los centros, sino que además no hay ninguna empresa local que se dedique a las impresiones 3D.

Por lo que, para la ejecución correcta de esta actividad en la actualidad, el docente debería disponer de impresora digital 3D propia o bien solicitar la impresión y la posterior compra de las piezas a diferentes empresas fuera de la isla; como puede ser Social Makers localizada en La Laguna, Tenerife, o a páginas web dedicadas a este cometido como pueden ser: www.sculpteo.com o www.materialise.com

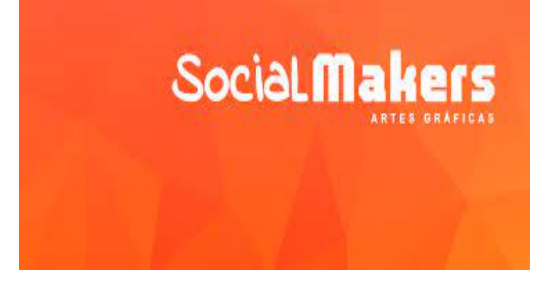

Figura 5: Logo Social Makers. Fuente extraída de: https://www.facebook.com/socialmakerstenerife (Fecha de consulta: 09/08/2021)

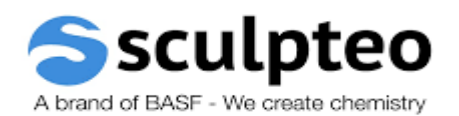

Figura 6: Logo sculpteo. Fuente extraída de: https://www.sculpteo.com (Fecha de consulta:  $\overline{09/08/2021)}$ 

Tiempo de impresión: si bien en este trabajo se plantea la impresión en las aulas, tras realizar el trabajo de campo se considera que esta opción es inviable, ya que el tiempo requerido para la impresión de cada pieza es bastante elevado, llegándose a superar en algunas ocasiones las seis horas de impresión. Por lo que sería conveniente que los alumnos vieran el funcionamiento de la impresora en una o dos lecciones, pero sin que esto ocupe todo el tiempo de la tarea.

#### **3. Objetivos**

La presentación de esta propuesta expone los siguientes objetivos generales y específicos. Primero, los objetivos generales proponen la mejorar y el cambio a través del diseño 3D en el proceso de enseñanza-aprendizaje, tanto en la asignatura de educación plástica, visual y audiovisual del nivel educativo de 1º de ESO, al que va enfocado el proyecto, así como la de otros cursos u otras materias.

Y para ello, se establecen los siguientes objetivos específicos:

- Motivar a los estudiantes en la realización de actividades que incluyen el uso de nuevas tecnologías.
- Mejorar el proceso de alfabetización tecnológica de los estudiantes.
- Introducir métodos de enseñanza innovadores que respalden los métodos tradicionales en el desarrollo del currículo, como el uso de nuevas herramientas digitales.
- Concienciar de las múltiples ventajas de incluir las herramientas tecnológicas en el proceso de enseñanza-aprendizaje en los centros.
- Crear un soporte de ayuda para el desarrollo de siguientes contenidos de la materia.

### **4. Antecedentes**

Como se puede ver en el trabajo de Saorín, JL (2016), actualmente existen tecnologías de bajo coste con las que *"es posible crear objetos tridimensionales digitales a partir de objetos reales y este proceso favorece a la creación de una mayor interacción con el alumnado consiguiendo así un ambiente más ameno y divertido en el aula".* Aunque siempre hay que tener en cuenta que tanto los entornos virtuales como los objetos tangibles van de la mano, no son ámbitos que puedan ir de manera independiente. Se trata de unos recursos con gran potencial, ya que un profesorado con un mínimo de conocimiento informático puede utilizarlo sin problemas. Además, se observa una rápida evolución de este campo, ya que en el artículo citado se nombran programas como Autocad, Maya, etc… Para el proyecto se recurre al software Autodesk Tinkercad, y se observa un incremento de la disponibilidad de software destinados a este cometido desde la publicación de este artículo en 2016.

Si bien a nivel internacional se han creado diversos proyectos como en el año 2001 el "*proyecto FabLab en colaboración con el Centre for Bits and Atoms (CBA) con el objeto de difundir las tecnologías de fabricación digital"* Creación, visualización e interpretación 3D es un ejemplo o el *"proyecto KIDE iniciado por Dejan Mitrovic en Londres en el año 2009"*. A nivel nacional o insular hay pocas referencias en este campo. Cierto es que "*en Tenerife se han realizado algunas*  *experiencias relacionadas con el diseño 3D*"; Saorín, JL (2015) Arte, individuo y sociedad, pero a nivel general no es un recurso muy utilizado. Han surgido diversos contratiempos para encontrar las herramientas necesarias para llevar a cabo el proyecto, por lo que con el trabajo también se intenta dar más visualización a este tipo de tecnología con el fin de que haya una mayor implementación de las mismas en el ambiente educativo.

Por último, pero no menos importante, se comprueba que lo citado en el artículo de Saorín, JL (2018) *"Retrato tridimensional mediante la utilización de tecnologías de fabricación digital de bajo coste en entornos educativos"* en referencia a los tiempos de impresión es totalmente cierto. Al realizar la propuesta de la maqueta se observa que el proceso de impresión 3D es muy lento, llegando en algunas ocasiones a 16 horas de impresión por pieza, por lo que el plan inicial de imprimir las piezas en horas lectivas o de tutorías, se ha modificado. Dedicando el docente tiempo fuera del horario lectivo para este cometido, ya que no es simplemente dar la orden al programa para que ejecute la impresión de dichas piezas, si no que tras la impresión hay que seguir un procedimiento de secado con material específico de dichas piezas y lijar las mismas en caso de errores. Por ello no se descarta combinar la impresión 3D con goma Eva o con algún otro tipo de material como se señala en el artículo de Saorín, JL (2018*)* para así adecuarse mejor a los tiempos del plan lectivo.

#### **4.1. Herramientas digitales 3D**

El software CAD o software de modelado 3D, permite la representación y la creación de objetos en tres dimensiones, y es por ello que a la actividad de modelar en 3D, se le considere como el proceso de crear un diseño a través de la geometría, dando como resultado un modelo 3D y pudiéndose representar de dos formas: en una pantalla de manera bidimensional a través de un proceso conocido como renderizado 3D, o de manera física, realizándose a través de una impresora 3D.

Como bien explica Jorquera Ortega (2016), estos modelos 3D se pueden clasificar en dos categorías: sólidos y poligonales:

*"Los modelos sólidos muestran el diseño de figuras u objetos que se han creado a través de la utilización de volúmenes y formulas matemáticas, como la de sumar o restar un volumen a otro para la obtención de una nueva figura.*

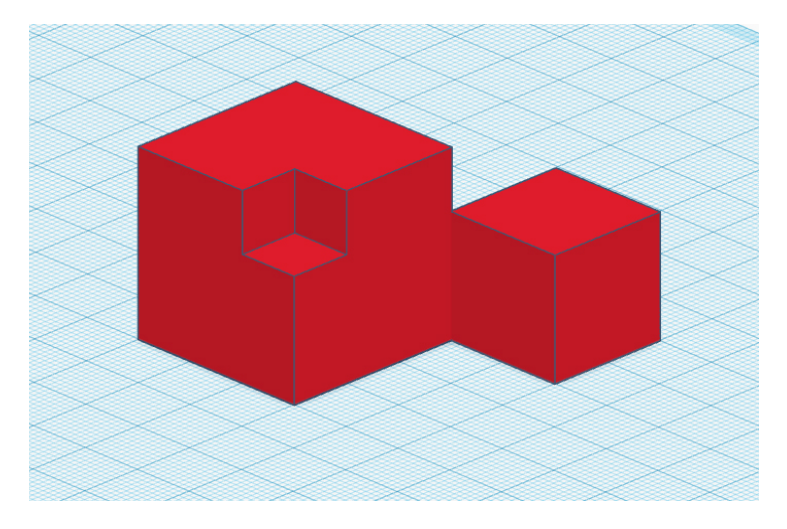

Figura 7: Ejemplo de modelo sólido. Autoría propia.

*Los modelos poligonales o también conocidos como modelos de superficie, representan solamente la superficie del diseño, esto quiere decir que, dicha superficie esta consolidad por la suma de varios polígonos, creando así su representación tridimensional, la cual se considera como malla, siendo solo visible una cara de cada polígono*".

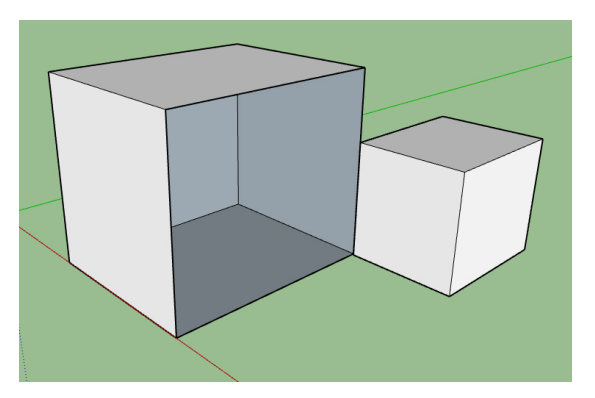

Figura 8: Ejemplo de modelo poligonal. Autoría propia.

A continuación, se adjuntan algunos de los programas más utilizados en el proceso de creación de modelado 3D, si bien el autor se ceñirá a los que ha usado para llevar a cabo el proyecto.

### **4.1.1. Recursos digitales en el ámbito del diseño 3D**

### **Autodesk Tinkercad**

Tinkercad es un software en línea que incluye herramientas de Autodesk, que permiten a los principiantes crear modelos 3D. Este software CAD se basa en geometría sólida construida (CSG), lo que permite a los usuarios crear modelos complejos mediante la combinación de objetos más simples, por lo que lo hace un programa fácil de usar y actualmente es recurrido por muchas personas, especialmente maestros, niños, aficionados y diseñadores, convirtiendo a Tinkercad en una buena alternativa frente a otros softwares de modelado 3D, como pueden ser SketchUp o Fusion 360. La principal ventaja sobre estos dos programas es que es completamente gratuito y, además, ofrece más libertad de modelado de lo que se puede llegar a pensar.

Dado a que la creación de modelos sólidos se basa en CSG, siempre se puede realizar modelos más difíciles y complejos, agregándole más formas. Además, el programa también tiene la opción de incorporar circuitos electrónicos a los diseños 3D, para crearlos con luz y movimiento. Incluso se puede representar el resultado final del diseño en el software para comprobar cómo los componentes de éste se verán en la vida real.

Por lo tanto, Tinkercad se puede emplear en una gran variedad de aplicaciones, incluida la impresión 3D. Los diseños 3D se pueden guardar en tres formatos diferentes: .stl, .obj y .svg. Una vez se tenga el archivo .stl del modelo, se continúa usando el software de laminado. El software de corte convierte el modelo 3D en una serie de capas delgadas y genera un archivo de código G con instrucciones adaptadas a un tipo de impresora específica.

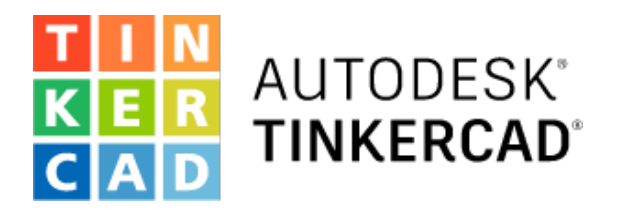

Figura 10: Interfaz de Tinkercad. Autoría propia.

Figura 9: Logo de Autodesk Tinkercad. Fuente extraída de: https://www.tinkercad.com/ (Fecha de consulta: 09/08/2021)

 $\overline{\blacksquare}$ 

#### **Otros programas de diseño 3D**

#### **SketchUp**

Se trata de un programa de modelado 3D y uno de los más sencillos de usar actualmente en lo que a software de 3D se refiere. La característica innovadora de esta herramienta es que es fácil de usar, permitiendo construir objetos tridimensionales (3D) en tiempo real a través de un conjunto compacto de herramientas, dentro de una estética que lo sitúa entre el 3D realista y la ilustración.

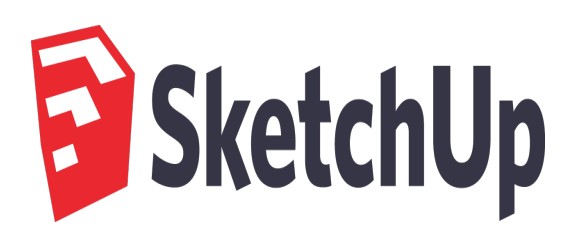

Figura 11: Logo del programa Sketchup. Fuente extraída de: https://es.wikipedia.org/wiki/SketchUp (Fecha de consulta: 10/08/2021)

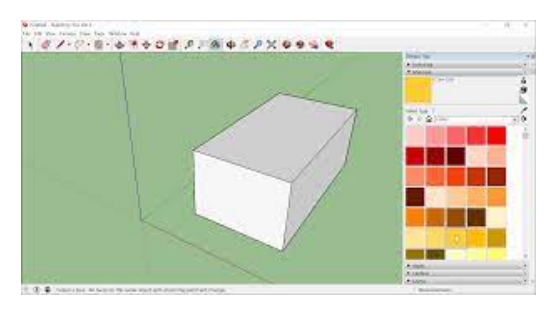

Figura 12: Interfaz programa Sketchup. Fuente extraída de: https://help.sketchup.com/ (Fecha de consulta: 11/08/2021)

#### **MeshMixer**

MeshMixer es un software gratuito y de código abierto. Es uno de los mejores programas para editar y preparar archivos de cuadrícula como .stl y .obj. MeshMixer proporciona una variedad de herramientas diferentes para crear, reconstruir y esculpir fácilmente diseños en 3D para la impresión 3D.

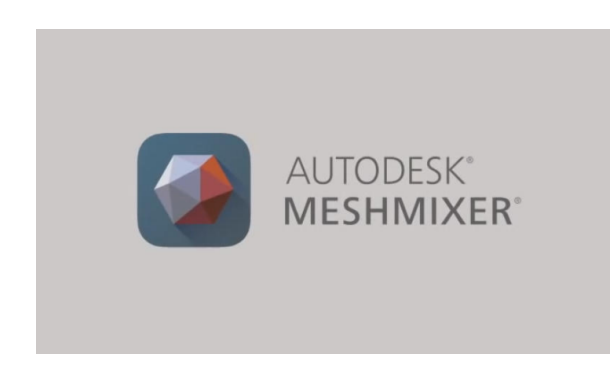

Figura 13: Logo del programa Autodesk Meshmixer. Fuente extraída de: https://www.meshmixer.com/ (Fecha de consulta: 10/08/2021)

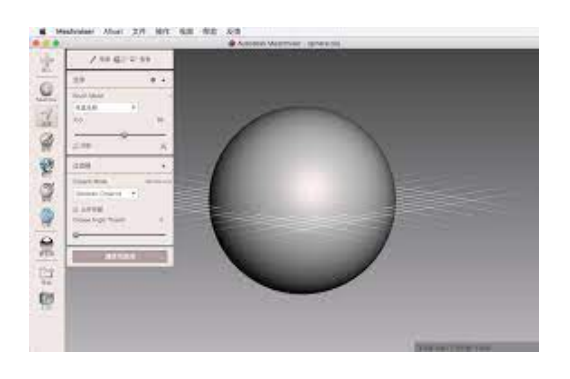

Figura 14: Interfaz del programa Autodesk Meshmixer. Fuente extraída de: https://www.meshmixer.com/ (Fecha de consulta: 11/08/2021)

#### **Blender**

Se trata de un software multiplataforma que no solo esta diseñado para la creación tridimensional, sino también para en ámbito de la animación y los efectos especiales. Se trata como en el caso de Meshmixer, de un software libre, aunque este incluye mayor variedad de formatos gráficos que el Meshmixer, como pueden ser: .tga o .jpg, entre otros.

Sin embargo, se considera que este programa no es tan intuitivo como el Autodesk Tinkercad, ya que con el Blender el autor sólo ha trabajado los primeros años de carrera, siendo el uso de la interfaz de Tinkercad más fácil e intuitiva.

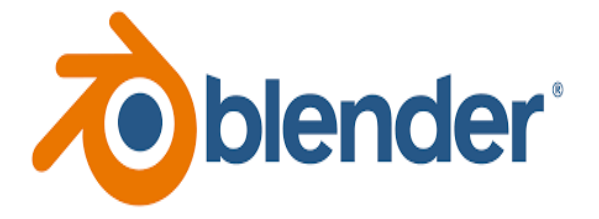

Figura 15: Logo del programa Blender. Fuente extraída de: https://es.wikipedia.org/wiki/Blender (Fecha de consulta: 11/08/2021)

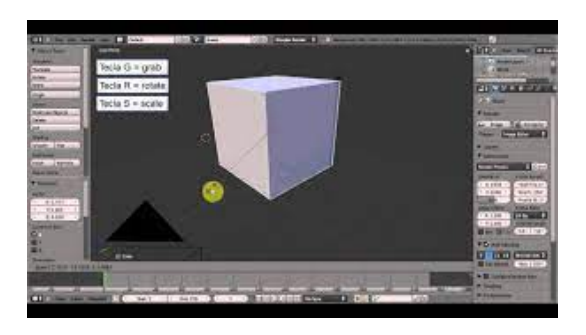

Figura 16: Interfaz del programa Blender. Fuente extraída de: https://www.blender.org/ (Fecha de consulta: 11/08/2021)

### **Autodesk Fusion 360**

Combina el diseño mecánico e industrial, todo en un mismo programa; junto con la simulación, la colaboración y el mecanizado, todo ello, en un conjunto de herramientas integradas, que abarca desde el concepto hasta la fabricación del producto.

Permite la creación de modelos CAD en 3D para el diseño industrial, utilizando una única herramienta de diseño de productos integrada basada en la nube y más fácil de usar que el AutoCAD. Pero cuenta con limitaciones en el modelado orgánico, porque no proporciona muchas herramientas para esculpir. Por lo tanto, siempre bajo el punto de vista del autor, este programa no es el más adecuado para el modelado artístico existiendo otros más idóneos e intuitivos.

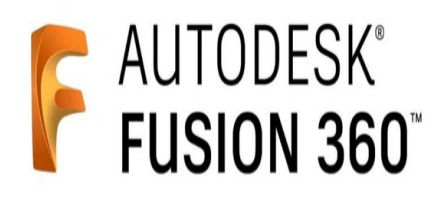

Figura 17: Logo del programa Autodesk Fusion 360. Fuente extraída de: https://www.autodesk.es/products/fusion-360/overview (Fecha de consulta: 11/08/2021)

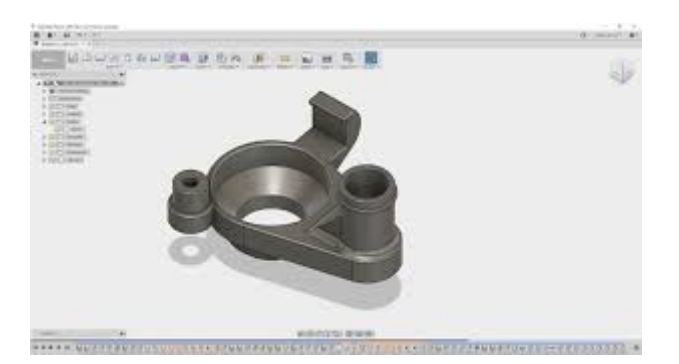

Figura 18: Interfaz del programa Autodesk Fusion 360. Fuente extraída de: https://www.autodesk.es/products/fusion-360/overview (Fecha de consulta: 11/08/2021)

#### **4.1.2. Recursos digitales**

Además de los recursos citados con anterioridad existen otros programas diseñados para la impresión 3D como es el caso de Ultimaker Cura, Visor 3D y Chitubox, y que para el proyecto se utiliza este último.

#### **Visor 3D**

Se trata de un visualizador de objetos 3D y una aplicación de realidad aumentada compatible con diversos formatos como .obj o .stl entre otros. En este programa se puede cambiar el ángulo de visión o ajustar cualquiera de las 3 fuentes de luz. Además, permite capturar fotos y vídeos de la escena 3D aumentada.

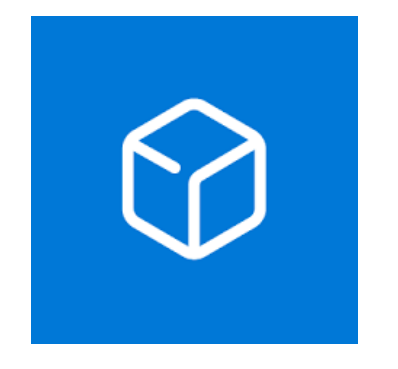

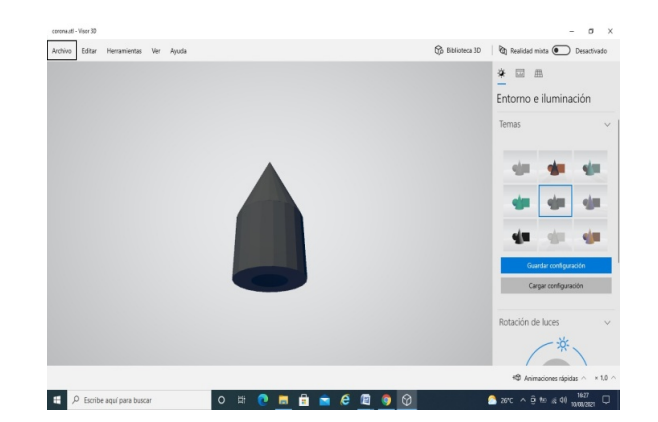

Figura 19: Logo de Visor 3D. Fuente extraída de: https://en.wikipedia.org/wiki/Microsoft\_3D\_Viewer (Fecha de consulta: 11/08/2021)

Figura 20: Interfaz de Visor 3D. Captura de pantalla de una de las piezas de la maqueta. Autoría propia.

#### **Chitubox**

Es una herramienta de preparación de impresión 3D gratuita que incluye multitud de funciones para imprimir varios tipos de objetos. Específicamente está diseñada para filetear o cortar los modelos 3D para su impresión.

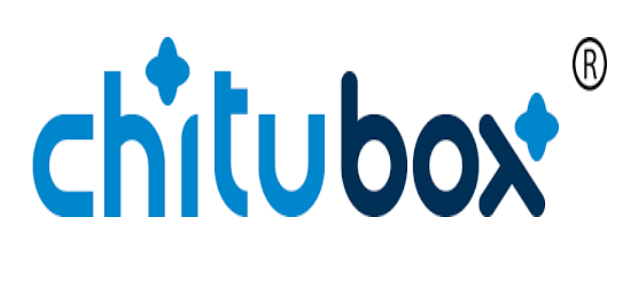

Figura 21: Logo de Chitubox. Fuente extraída de: https://www.chitubox.com (Fecha de consulta: 11/08/2021)

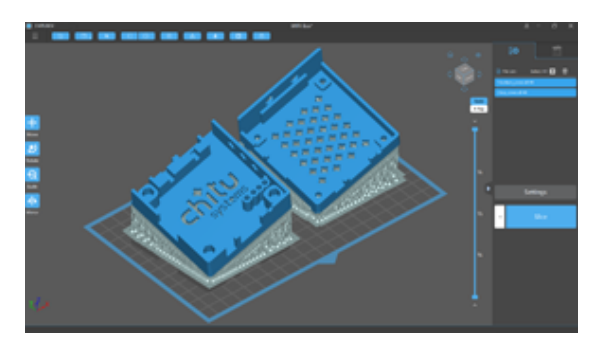

Figura 22: Interfaz de Chitubox. Fuente extraída de: https://www.chitubox.com (Fecha de consulta:  $11/08/2021$ 

#### **Ultimaker Cura**

Es una aplicación especialmente diseñada para impresoras 3D, en la que se pueden modificar los parámetros de impresión como por ejemplo la temperatura, la velocidad de la impresión 3D. Este software de código abierto es compatible con la mayoría de las impresoras 3D de escritorio, que pueden procesar archivos en los formatos 3D más comunes, como .stl, .obj, .X3D o .3MF.

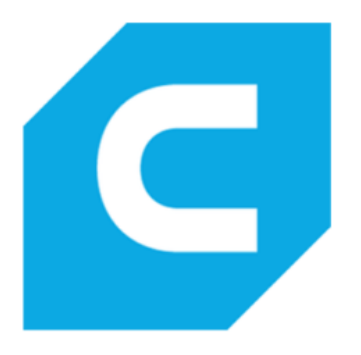

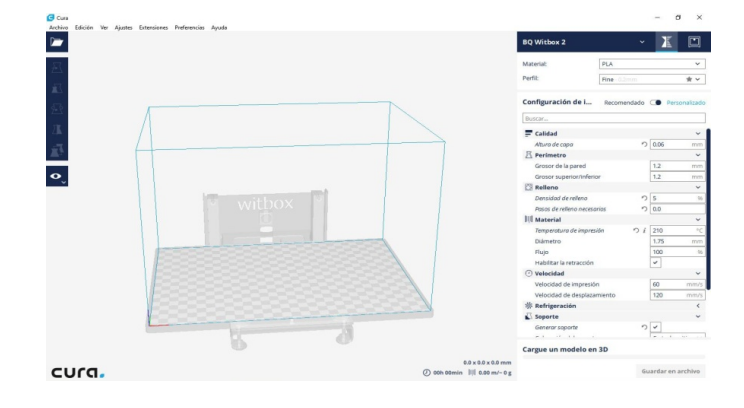

Figura 24: Interfaz de Ultimaker Cura. Autoría propia.

Figura 23: Logo de Ultimaker Cura. Fuente extraída de: https://es.wikipedia.org/wiki/Cura\_ (software) (Fecha de consulta: 11/08/2021)

### **4.1.3. Uso de otros programas de apoyo docente**

### **Genially**

Si bien el trabajo se centra en la impresión 3D y en el uso de programas específicos. Se recomienda el uso de otros programas de apoyo como Genially para explicar la parte introductoria del temario, en este caso la biografía del artista.

También conocido como Genial.ly, es un software en línea que permite crear presentaciones interactivas. En este software hay disponibilidad de plantillas y bancos de imágenes que ayudan a realizar las presentaciones, además de permitir insertar imágenes, texto, audio, vídeo propios o externos…

La función principal es la animación, interactividad e integración de diferentes contenidos. El software tiene cuatro modelos, según el tipo de usuario, adecuado para empresas, medios, diseñadores y educación. Puede ser gratis o de pago.

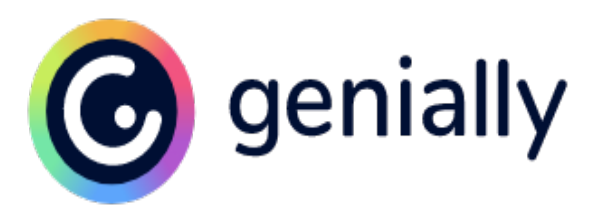

Figura 25: Logo de Genially. Fuente extraída de:<br>https://genial.ly/es/ (Fecha de consulta: 11/08/2021)

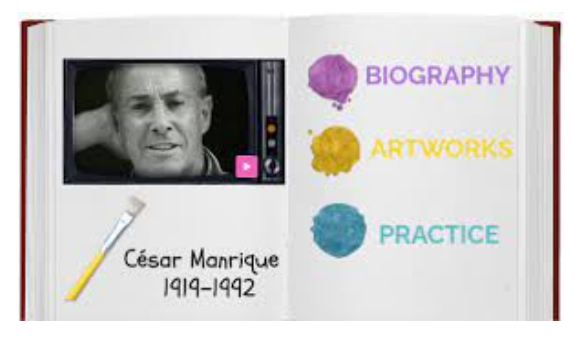

Figura 26: Interfaz de un trabajo sobre César Manrique en Genially. Fuente extraída de: https://view.genial.ly (Fecha de consulta: 11/08/2021)

### **4.1.4. Recursos físicos en el ámbito del diseño 3D. Impresoras 3D**

Las impresoras 3D son máquinas que permiten realizar impresiones volumétricas de modelos diseñados con software de modelado 3D. Existen muchos tipos de impresoras 3D, cada una con unas características concretas que la distinguen de las demás.

Para la impresión de las piezas de la maqueta se ha recurrido a la impresora Anycubic Photon que trabaja con resina UV de 405nm. Tras la impresión de las piezas, se procedió a su limpieza con alcohol y al secado con un secador de luz ultravioleta para la resina.

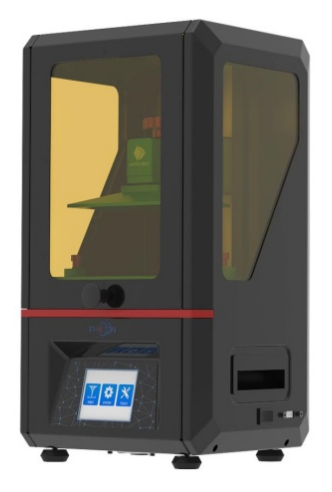

Figura 27: Modelo de la impresora usada para la creación de la maqueta. Fuente extraída de: https://www.anycubic.com (Fecha de consulta: 12/08/2021)

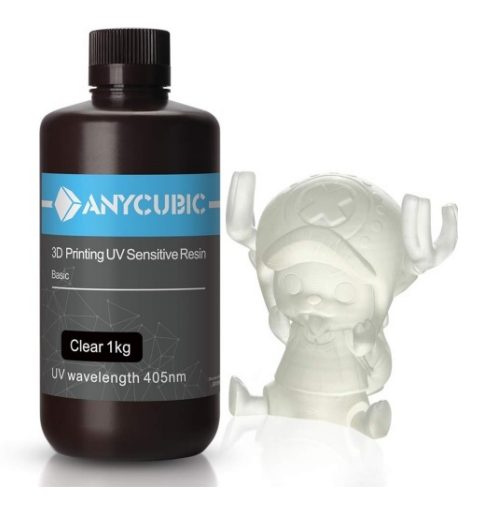

Figura 28: Resina usada para la impresión de piezas. Fuente extraída de: https://www.anycubic.com/collections/uv-resin (Fecha de consulta: 11/08/2021)

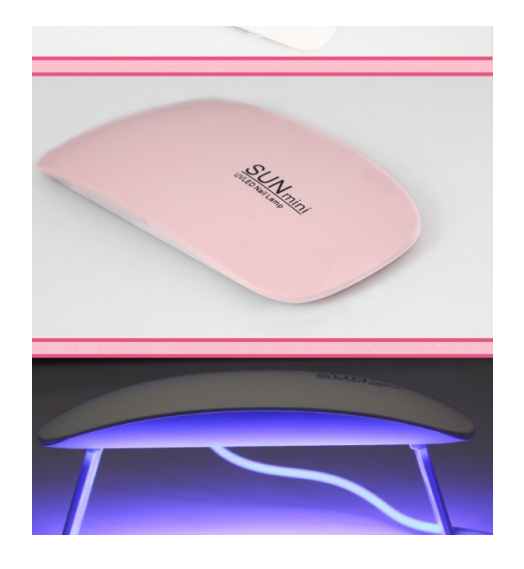

Figura 29: Secador de luz ultravioleta utilizado para secar la resina. Fuente extraída de: https://ae01.alicdn.com/ (Fecha de consulta:  $11/08/2021$ 

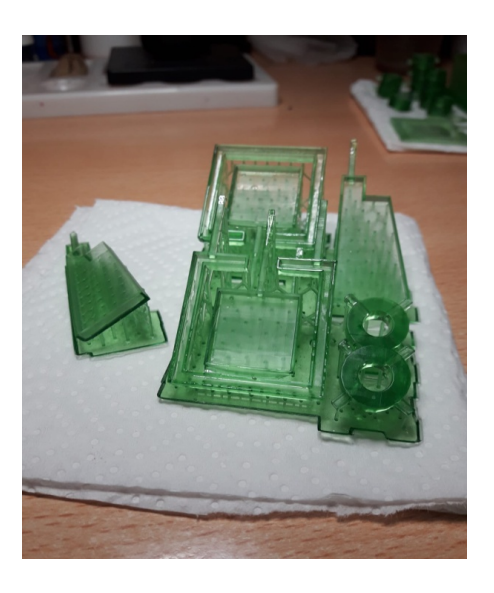

Figura 30: Piezas de nuestra maqueta en proceso de secado. Autoría propia.

#### **4.2. César Manrique**

Si bien la biografía del artista es de sobra conocida, es importante recalcar que destacó en diversos campos del arte como son la pintura, el grafismo, la arquitectura o la escultura, destacando en este proyecto los *Juguetes del viento*. Siempre influenciado por los paisajes de su isla Lanzarote, desarrolló el concepto Arte – Naturaleza, encontrándolos en algunas de sus obras como los Jameos del Agua o El Jardín de Cactus.

### **4.2.1. Los** *Juguetes del viento*

Una parte importante de la escultura de César Manrique está compuesta por sus móviles, a los que llamó *Juguetes del viento*. Esculturas sólidas y pesadas de hierro formadas por formas geométricas como: esferas, círculos, pirámides, conos ... y que, con el viento, se vuelven ligeras, sin peso, estableciendo movimientos complejos en dirección contraria a la que sopla el viento**,** creando una sensación óptica de intercalado entre sí. Sin lugar a duda, César había vinculado su imagen a la de los molinos de viento de antaño, que eran muy comunes en el pasado de Lanzarote. Distribuyó por la geografía lanzaroteña estas referencias alternativas antes de que los molinos desaparecieran del todo, instalándolas en varios puntos estratégicos de la isla, como son las glorietas.

Se ha querido centrar el proyecto en los *Juguetes de viento* porque, ¿quién no sabe que los centros turísticos de la isla de Lanzarote han sido diseñados por el artista? Lo que se pretende decir es que de César se le conoce mayoritariamente por sus tres o cuatro trabajos más representativos, cuando hay muchísimo material de su obra, bocetos de *Juguetes del viento*, etc… que se podrían adecuar para el ámbito de la docencia.

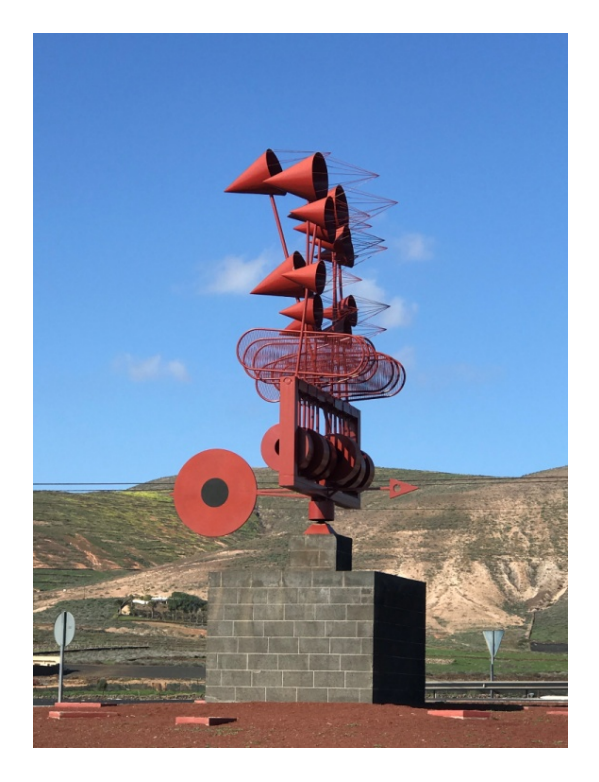

Figura 31: *Juguete del viento "Veleta"*. Autoría propia.

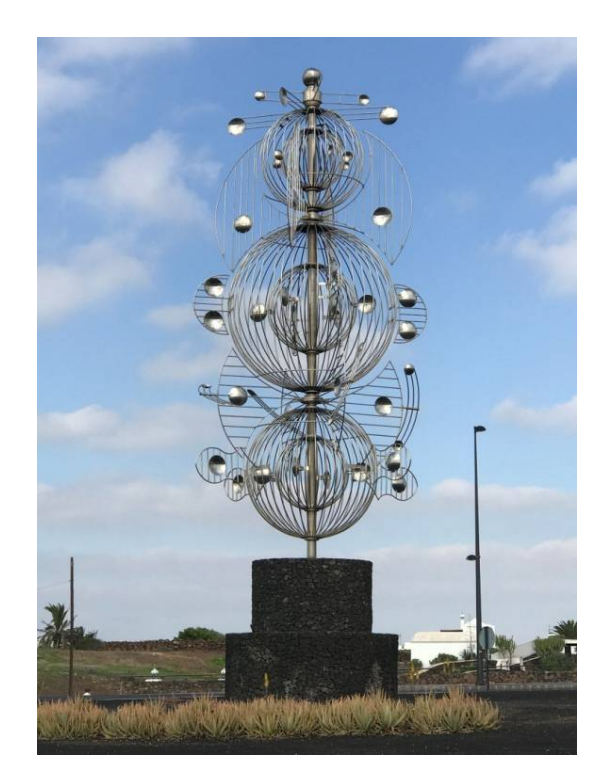

Figura 32: *Juguete del viento "Fobos"*. Autoría propia.

### **5. Plan de intervención**

#### **5.1. Destinatarios de la propuesta**

Como se ha dicho, esta propuesta de innovación está dirigida al estudiantado de primer curso de ESO, siendo implementada en la asignatura de Educación Plástica, Visual y Audiovisual.

#### **5.2. Objetivos educativos**

*El Real Decreto 1105/2014, de 26 de diciembre, por el que se estable el currículo básico de la Educación Secundaria Obligatoria y del Bachillerato* (2014), expone, a nivel estatal, los objetivos educativos para el nivel educativo de 1º de ESO; esta información pertenece concretamente al capítulo II ("Educación Secundaria Obligatoria"), artículo 11 ("Objetivos de la Educación Secundaria Obligatoria") del mismo.

a) Asumir responsablemente sus deberes, conocer y ejercer sus derechos en el respeto a los demás, practicar la tolerancia, la cooperación y la solidaridad entre las personas y grupos, ejercitarse en el diálogo afianzando los derechos humanos y la igualdad de trato y de oportunidades entre mujeres y hombres, como valores comunes de una sociedad plural y prepararse para el ejercicio de la ciudadanía democrática.

- b) Desarrollar y consolidar hábitos de disciplina, estudio y trabajo individual y en equipo como condición necesaria para una realización eficaz de las tareas del aprendizaje y como medio de desarrollo personal.
- c) Fortalecer sus capacidades afectivas en todos los ámbitos de la personalidad y en sus relaciones con los demás, así como rechazar la violencia, los prejuicios de cualquier tipo, los comportamientos sexistas y resolver pacíficamente los conflictos.
- d) Desarrollar destrezas básicas en la utilización de las fuentes de información para, con sentido crítico, adquirir nuevos conocimientos. Adquirir una preparación básica en el campo de las tecnologías, especialmente las de la información y la comunicación.
- e) Concebir el conocimiento científico como un saber integrado, que se estructura en distintas disciplinas, así como conocer y aplicar los métodos para identificar los problemas en los diversos campos del conocimiento y de la experiencia.
- f) Desarrollar el espíritu emprendedor y la confianza en sí mismo, la participación, el sentido crítico, la iniciativa personal y la capacidad para aprender a aprender, planificar, tomar decisiones y asumir responsabilidades.
- g) Conocer, valorar y respetar los aspectos básicos de la cultura y la historia propias y de los demás, así como el patrimonio artístico y cultural.
- h) Apreciar la creación artística y comprender el lenguaje de las distintas manifestaciones artísticas, utilizando diversos medios de expresión y representación (Real Decreto 1105/2014, art. 11).

#### **5.3. Contenidos educativos**

La propuesta de intervención se va a implementar en una selección de contenidos repartidos en dos de los tres bloques de aprendizaje que se describen en el currículo de la asignatura de educación plástica, visual y audiovisual, expresión plástica y dibujo técnico, dichos contenidos pertenecientes tanto al Real Decreto 1105/2014, como al Decreto 83/2016, de 4 de julio en el que se establece el currículo de la Educación Secundaria Obligatoria y el Bachillerato en la Comunidad Autónoma de Canarias.

Basándose en los contenidos expuestos en el Decreto 83/2016 de 4 de julio, determinando la Educación Secundaria Obligatoria y Bachillerato en la Comunidad Autónoma de Canarias, donde esta propuesta de intervención va a presentar unas actividades recogidas dentro de los contenidos del Bloques I y Bloque III, correspondiendo al contenido determinado para esta asignatura.

El Bloque I, designado como el de *Expresión Plástica*, enfatiza el uso de diversos materiales, soportes y técnicas para la experimentación; en el proceso del aprendizaje de la creación artística y en la identificación de imágenes de diferentes períodos artísticos. Complementándose con lo ya estudiado en etapas previas, tiene como objetivo dar a los estudiantes una mayor autonomía al crear imágenes personales y ayudarlos a planificar mejor los pasos a seguir para realizar sus propios proyectos de arte colectivos.

El Bloque III, correspondiente al *Dibujo Técnico*, consolida el aprendizaje teórico-práctico sobre diferentes formas geométricas y sistemas de representación, y aplicarlo a la resolución de problemas y realización de diferentes diseños.

Los contenidos a tratarse para esta propuesta se explican a continuación:

Contenidos de la Unidad de *Expresión plástica*:

• Identificar y analizar los elementos visuales que componen la imagen: puntos, líneas, planos, colores y texturas.

- Usar diferentes técnicas gráficas para hacer composiciones que transmitan emociones e ideas básicas.
- Identificación, análisis e interpretación del procedimiento de composición de la obra de arte teniendo en cuenta los conceptos de equilibrio, proporción y ritmo.
- Aplicación del equilibrio, la proporción y el ritmo en la creación gráficaplástica.
- Valorar la diversidad y la riqueza de las manifestaciones artísticas y del patrimonio cultural y artístico de Canarias.
- Experimentar con la síntesis aditiva y sustractiva, en colores primarios, secundarios y complementarios, afines, armonías, gamas, contrastes, policromía y monocromía. (Decreto 83/2016, pág 1646, pág 1648)

Contenidos de la Unidad de *Dibujo Técnico*:

- Identificar elementos geométricos: punto, línea, recta, segmentos, líneas curvas, planos, ángulos, circunferencias, círculos y arcos.
- Construir y dividir circunferencias y círculos.
- Clasificar y construir triángulos, cuadriláteros y polígonos. (Decreto 83/2016, pág 1656, pág 1657).

### **5.4. Competencias**

Los contenidos anteriormente descritos contribuyen a la adquisición de una serie de competencias que favorecen el proceso de enseñanzaaprendizaje, estas competencias son:

• La competencia *Comunicación lingüística* (CL) se mejorará al dominar el conocimiento de diferentes lenguajes plásticos, ya que éstos son universales y no conocen de barreras idiomáticas, independientemente de su ubicación geográfica, idioma, grupo social o cultural. Esta competencia se reforzará cuando los estudiantes manejen el vocabulario de la materia, analicen imágenes tanto objetivas como subjetivas, describan el proceso creativo, justifiquen sus resultados o cuando evalúen una obra de arte. Mediante el uso de pictogramas, logotipos, anagramas y marcas, esta competencia se irá desarrollando.

- La competencia *Aprender a aprender* (AA) se ve reforzada cuando los estudiantes reflexionan sobre el proceso y la experimentación artística, lo que significa el reconocimiento de sus propias habilidades y recursos; planifican unos procesos creativos adaptados a los objetivos finales; y para ello usan diferentes técnicas para explorar las diferentes posibilidades de expresión en el lenguaje plástico y evaluar los resultados obtenidos, y aceptar el éxito y el error como un medio de mejora. Esta competencia requiere que los estudiantes generen curiosidad y necesidad de aprender, que se consideren a sí mismos como los protagonistas del proceso de aprendizaje y de los resultados de éstos, y alcanzando los objetivos propuestos, los conduzca a la motivación, la autoconfianza y un aprendizaje más efectivo y de autonomía.
- La competencia *Sentido de iniciativa y espíritu emprendedor* (SIEE), manifiesta que todos los procesos de creación se basan en transformar las ideas en obras artísticas. Para desarrollar esta competencia, es necesario mejorar las habilidades de los estudiantes en análisis, planificación, organización, selección de recursos, toma de decisiones, resolución de problemas, evaluación y autoevaluación. Además de trabajar individualmente y en colaboración formando parte de un grupo para trabajar el pensamiento crítico, la responsabilidad y la autoconfianza. Finalmente, también requiere el desarrollo de actitudes y valores, como la tendencia a actuar con innovación e imaginación, autoconocimiento y autoestima, autonomía, interés y esfuerzo.
- La competencia *Conciencia y Expresión Cultural* (CEC) se basa en el conocimiento y en usar diferentes lenguajes visuales y audiovisuales, además de usar tecnologías, recursos o herramientas de apoyo para expresar emociones e ideas a través de imágenes, desarrollando la

iniciativa, la imaginación y la creatividad. Esta competencia implica conocer, comprender, apreciar y evaluar críticamente diferentes expresiones, estilos y tendencias culturales y artísticas en diferentes períodos, usándolos de manera respetuosa como una fuente de enriquecimiento y disfrute personal, contribuyendo así a la protección y conservación de la riqueza y el patrimonio cultural. El desarrollo de esta competencia incluye apreciar la libertad de expresión, la participación en la vida cultural y el intercambio de conocimientos, emociones y sentimientos basados en la expresión artística.

La *Competencia matemática y competencias básicas en ciencia y tecnología se* basan en profundizar en la comprensión de los aspectos espaciales de la realidad y el proceso del método científico bajo el punto de vista de la Educación Plástica, Visual y Audiovisual.

Las formas geométricas planas, los dibujos en perspectiva y la representación objetiva de formas permiten el uso de proporciones, dimensiones, relaciones, posiciones y transformaciones, que ayudan a los estudiantes a adquirir habilidades matemáticas.

La observación, la experimentación, el descubrimiento, la reflexión y el análisis se aplican al proceso creativo para fortalecer el dominio de las habilidades científicas y tecnológicas básicas. También son valorados la sostenibilidad y el reciclaje para la creación de sus propias obras y proteger así, el patrimonio cultural. Esta competencia hace comprender la realidad formal del entorno que los rodea.

• La *Competencia digital* (CD) el uso combinado de herramientas tecnológicas y el uso de programas de diseño y dibujo por ordenador aumentarán los recursos de los estudiantes para comunicar o expresar ideas, resolver problemas y darse cuenta de ellos, tanto en proyectos individuales como colaborativos. También ayuda a adquirir esta competencia cuando los estudiantes buscan, seleccionan y almacenan información específica de la materia. La competencia requiere un uso creativo, crítico y seguro de la tecnología de la información y la comunicación, además de respetar los derechos y la libertad de las personas que hacen uso del mundo digital (Decreto 83/2016).

#### **5.5. Criterios de evaluación y estándares de aprendizaje**

Tanto los criterios de evaluación como los estándares de aprendizaje de Educación plástica, visual y audiovisual para todo el primer ciclo de nivel de Educación Secundaria Obligatoria, están contenidos en el Real Decreto 1105/2014, los cuales se han tomado del bloque 1. Expresión plástica y del bloque 3. Dibujo técnico.

Cada uno de los criterios de evaluación se define en uno o más estándares, puntualizados en:

#### Plástica

1. Identificar los elementos configuradores de la imagen.

2. Experimentar con las variaciones formales del punto, el plano y la línea.

3. Expresar emociones utilizando distintos elementos configurativos y recursos gráficos: línea, puntos, colores, texturas, claroscuros).

4. Identificar y aplicar los conceptos de equilibrio, proporción y ritmo en composiciones básicas.

5. Experimentar con los colores primarios y secundarios.

6. Identificar y diferenciar las propiedades del color luz y el color pigmento.

8. Conocer y aplicar los métodos creativos gráfico- plásticos aplicados a procesos de artes plásticas y diseño. 9. Crear composiciones gráfico-plásticas personales y colectivas.

10. Dibujar con distintos niveles de iconicidad de la imagen.

1.1. Identifica y valora la importancia del punto, la línea y el plano analizando de manera oral y escrita imágenes y producciones grafico plásticas propias y ajenas.

2.1. Analiza los ritmos lineales mediante la observación de elementos orgánicos, en el paisaje, en los objetos y en composiciones artísticas, empleándolos como inspiración en creaciones gráfico-plásticas.

2.2. Experimenta con el punto, la línea y el plano con el concepto de ritmo, aplicándolos de forma libre y espontánea.

3.1. Realiza composiciones que transmiten emociones básicas (calma, violencia, libertad, opresión, alegría, tristeza, etc.) utilizando distintos recursos gráficos en cada caso (claroscuro, líneas, puntos, texturas, colores…)

4.1. Analiza, identifica y explica oralmente, por escrito y gráficamente, el esquema compositivo básico de obras de arte y obras propias, atendiendo a los conceptos de equilibrio, proporción y ritmo.

4.2. Realiza composiciones básicas con diferentes técnicas según las propuestas establecidas por escrito.

4.3. Realiza composiciones modulares con diferentes procedimientos gráficoplásticos en aplicaciones al diseño textil, ornamental, arquitectónico o decorativo.

4.4. Representa objetos aislados y agrupados del natural o del entorno inmediato, proporcionándoles en relación con sus características formales y en relación con su entorno.

5.1. Experimenta con los colores primarios y secundarios estudiando la síntesis aditiva y sustractiva y los colores complementarios.

6.1. Realiza modificaciones del color y sus propiedades empleando técnicas propias del color pigmento y del color luz, aplicando las TIC, para expresar sensaciones en composiciones sencillas.

6.2. Representa con claroscuro la sensación espacial de composiciones volumétricas sencillas.

6.3. Realiza composiciones abstractas con diferentes técnicas gráficas para expresar sensaciones por medio del uso del color.

8.1. Crea composiciones aplicando procesos creativos sencillos, mediante propuestas por escrito ajustándose a los objetivos finales.

8.2. Conoce y aplica métodos creativos para la elaboración de diseño gráfico, diseños de producto, moda y sus múltiples aplicaciones.

9.1. Reflexiona y evalúa oralmente y por escrito, el proceso creativo propio y ajeno desde la idea inicial hasta la ejecución definitiva.

10.1. Comprende y emplea los diferentes niveles de iconicidad de la imagen gráfica, elaborando bocetos, apuntes, dibujos esquemáticos, analíticos y miméticos.

33

Dibujo técnico

1. Comprender y emplear los conceptos espaciales del punto, la línea y el plano.

4. Conocer con fluidez los conceptos de circunferencia, círculo y arco.

13. Comprender la clasificación de los triángulos en función de sus lados y de sus ángulos.

14. Construir triángulos conociendo tres de sus datos (lados o ángulos).

15. Analizar las propiedades de los puntos y rectas característicos de un triángulo.

16. Conocer las propiedades geométricas y matemáticas de los triángulos rectángulos, aplicándolas con propiedad a la construcción de los mismos.

17. Conocer los diferentes tipos de cuadriláteros.

18. Ejecutar las construcciones más habituales de paralelogramos.

19. Clasificar los polígonos en función de sus lados, reconociendo los regulares y los irregulares.

20. Estudiar la construcción de los polígonos regulares inscritos en la circunferencia.

21. Estudiar la construcción de polígonos regulares conociendo el lado.

23. Comprender la construcción del óvalo y del ovoide básico, aplicando las propiedades de las tangencias entre circunferencias.

27. Comprender el concepto de proyección aplicándolo al dibujo de las vistas de objetos comprendiendo la utilidad de las acotaciones practicando sobre las tres vistas de objetos sencillos partiendo del análisis de sus vistas principales.

1.1. Traza las rectas que pasan por cada par de puntos, usando la regla, resalta el triángulo que se forma.

4.1. Construye una circunferencia lobulada de seis elementos, utilizando el compás.

5.1. Divide la circunferencia en seis partes iguales, usando el compás, y dibuja con la regla el hexágono regular y el triángulo equilátero que se posibilita.

13.1. Clasifica cualquier triángulo, observando sus lados y sus ángulos.

14.1. Construye un triángulo conociendo dos lados y un ángulo, o dos ángulos y un lado, o sus tres lados, utilizando correctamente las herramientas.

15.1. Determina el baricentro, el incentro o el circuncentro de cualquier triángulo, construyendo previamente las medianas, bisectrices o mediatrices correspondientes.

16.1. Dibuja un triángulo rectángulo conociendo la hipotenusa y un cateto.

17.1. Clasifica correctamente cualquier cuadrilátero.

18.1. Construye cualquier paralelogramo conociendo dos lados consecutivos y una diagonal.

19.1. Clasifica correctamente cualquier polígono de 3 a 5 lados, diferenciando claramente si es regular o irregular.

20.1. Construye correctamente polígonos regulares de hasta 5 lados, inscritos en una circunferencia.

21.1. Construye correctamente polígonos regulares de hasta 5 lados, conociendo el lado.

23.1. Construye correctamente un óvalo regular, conociendo el diámetro mayor. 27.1. Dibuja correctamente las vistas principales de volúmenes frecuentes, identificando las tres proyecciones de sus vértices y sus aristas.

#### **5.6. Recursos**

En este apartado se enumerarán los diferentes recursos de los que se deberán disponer para la dicha práctica de las actividades propuestas; como es la disponibilidad de los espacios y los recursos materiales y humanos necesarios.

#### **5.6.1. Recursos espaciales**

Los principales recursos espaciales donde se deberían llevar a la práctica estas actividades son el aula de plástica y el aula de informática, siendo este último donde se realizaría la mayor parte de la práctica, por el simple hecho de que la mayor parte de la propuesta requiere de la utilización de equipos informáticos. Además, se debería de tener en cuenta la disponibilidad de horarios, pues se podría dar el caso de solapamientos con otras materias o con otros cursos.

Para el resto de las actividades, lo recomendado sería realizarlas en un aula de plástica -si el centro contara con ella-, un entorno donde el alumnado se sintiera motivado cada vez que tuviera que frecuentar dicha aula y romper con la monotonía de tener que permanecer en su aula común la gran parte del tiempo que pasa en el centro.

El aula de plástica ofrece la posibilidad de instalar en ella la impresora 3D, ya que solo se necesitaría un ordenador para una vez hecha las actividades y llevarlas a la práctica. Con un aula destinada a las artes, habría disponibilidad de un espacio donde el alumnado podría realizar y dejar sus proyectos, sin la necesidad de tener que estar trasladándolos a otras aulas o fuera del centro.

### **5.6.2. Recursos materiales**

Esta parte del trabajo se definen los principales materiales básicos que se van a emplear en la propuesta de intervención. La mayoría de ellos corresponden a aplicaciones informáticas, más la utilización de una impresora 3D.

Las aplicaciones informáticas que se emplearán a lo largo de la actividad propuesta se enumeran a continuación para que el alumnado pueda descubrir e involucrarse en la realización de sus diseños relacionados con las formas básicas de la geometría empleadas en las esculturas móviles de César Manrique:

**Tinkercad**: se usará para la explicación y el diseño de la propuesta. Cada alumno dispondrá de un ordenador, tablet o móvil con acceso al programa donde realizarán el diseño de su propio *Juguete del viento*.

**Genially**: se podrá usar como software de apoyo para crear exposiciones, juegos, etc, acerca del artista. Se destinará principalmente para exponer la vida y obra de César Manrique de una forma más amena y divertida.

**Visor 3D**: programa de apoyo para ver los archivos exportados, ya que en algunos ordenadores o dispositivos electrónicos no existe programa por defecto que abra estos archivos.

**Chitubox**: usado en la parte práctica a la hora de imprimir la maqueta del alumnado.

El uso de estos recursos requiere de ordenadores con una muy buena conexión a internet, debido a que el programa de diseño 3D que se va a tratar es completamente online, además de la instalación previa de un software que serviría de conexión entre el dispositivo electrónico y la impresora 3D. Junto a esto, también se requerirá el uso de un proyector y una pizarra o pared donde poder proyectar las lecciones el día que se les vaya a explicar la interfaz del programa o las dudas que les vaya surgiendo al alumnado en el resto de sesiones.

### **5.6.3. Recursos humanos**

En este apartado, el docente en esta asignatura es considerado como el principal recurso humano necesario para efectuar plenamente esta propuesta de intervención, por lo que debe estar formado adecuadamente en el campo propuesto para llevar a cabo su labor. Por tanto, es importante que comprenda y optimice el trabajo de las diferentes aplicaciones recogidas, como los recursos materiales de la propuesta.

Complementariamente, se puede precisar la colaboración de docentes del área de tecnología o de informática para el uso de recursos materiales, como los ordenadores o las impresoras 3D.

### **5.7. Temporalización**

La propuesta de innovación que se presenta se va a desarrollar a través de una serie de actividades distribuidas en varias sesiones a mediados del primer trimestre del curso lectivo. Es elegido este trimestre por el simple hecho de que la unidad que se va a tratar presenta unos contenidos propios de explicar a principio del curso, para incrementar los contenidos a un mayor nivel en los siguientes trimestres.

La asignatura escogida -Educación Plástica, Visual y Audiovisual de 1º de E.S.O.- se trata de una materia específica, que cuenta con 2 horas semanales para su desarrollo. Con ello, la propuesta de innovación propuesta tendrá una duración aproximada de 11 horas durante el primer trimestre, que se distribuirá en:

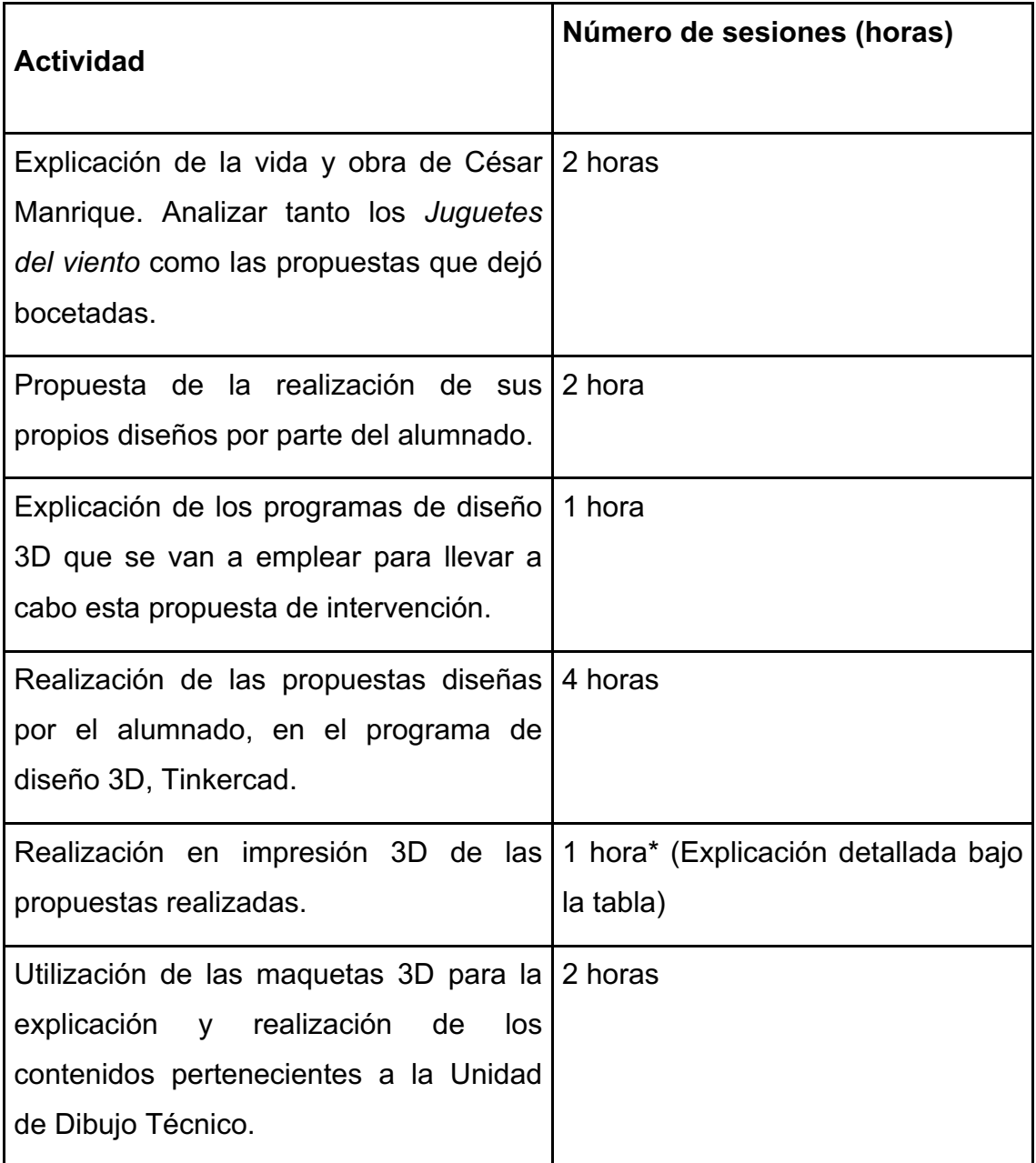

Tabla 1: Introducción a las actividades y su durabilidad. Autoría propia.

\*Con respecto a la sesión correspondiente a la impresión 3D, la duración de ésta será de una hora para que el alumnado vea el funcionamiento de una impresora 3D. Sin embargo, debido a que la impresión es lenta, gran parte del trabajo lo realizará el docente fuera del horario lectivo o comprando las piezas a las empresas mencionadas en el apartado número 2. Todo esto conlleva que el docente haga un exhaustivo trabajo previo para tener parte de las piezas listas para el montaje de cada propuesta.

#### **6. Plan de seguimiento**

La actividad que se va a exponer en este Trabajo de Fin de Máster es un proyecto que tiene como objetivo el diseño y la realización de una maqueta propia y original, interpretando las famosas esculturas de César Manrique, denominadas como *Juguetes del viento*. Su finalidad es la de infundir y motivar a través de las TICs, la obra del artista en el alumnado para que valoren la cultura y el patrimonio artístico del lugar donde viven.

Se añade que, si bien el proyecto está destinado a los primeros cursos de ESO, no se ha podido llevarlo a la práctica en un centro docente debido a las restricciones causadas por la COVID-19. Por lo que el autor ha realizado la actividad junto con su hermano simulando estar en un aula para comprobar las dificultades del proyecto, la temporalización de cada actividad, etc.

Se trata de un proyecto muy personal ya que desde niño el autor siempre ha sentido atracción por la obra del artista conejero, recordando el efecto hipnótico que causaban sus esculturas cuando las veía al pasar con el coche delante de las glorietas de la isla. Ha sido todo un desafío poder combinar el trabajo de César con el uso de las TICs, porque desde el comienzo del máster el autor tenía claro que quería hacer un proyecto que involucrara el trabajo de este artista con el que tanto se identifica. Se ha realizado un exhaustivo trabajo de campo recorriendo la isla de Lanzarote para poder identificar los móviles que ya están representados en modo de esculturas y los que no, para que así el alumnado, a partir de bocetos que el propio artista dejó sin realizar dado su precipitado fallecimiento, pueda crear su propio diseño siempre bajo su influencia. Ha sido una ardua tarea conseguir información sobre sus obras más desconocidas ya que la fundación que lleva su nombre ha permanecido cerrada durante el último año debido a la pandemia de la COVID-19, así que mucha de la información referente a su obra se ha tenido que extraer de diversas páginas web.

Con toda esta información recopilada por el docente se pretende que el alumnado bosqueje una idea propia sobre las esculturas móviles, los *Juguetes* *del viento*, pero siempre teniendo presente que el diseño que se realice de forma individual, debe complementarse con el resto de las maquetas realizadas por el resto de componentes de la clase. Este ejercicio se llevará a cabo como si fuera una actividad artística, con su previa realización de bocetos y croquis, estudiando los diseños finales para su continua realización en 3D a través de los programas informáticos, para concluirla con la impresión de las piezas. El propósito de realizar estas piezas es que el alumnado comprenda y desarrolle su capacidad de visión espacial mediante la obra de César Manrique y la colaboración con el resto de compañeros.

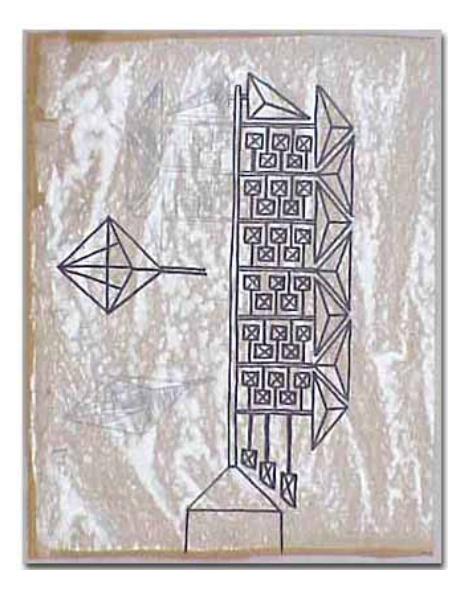

Figura 33: Boceto de César Manrique para un *Juguete del viento*. Fuente extraída de: http://www.cesarmanrique.com (Fecha de consulta: 26/06/2021)

#### **6.1. Diseño de las actividades**

*"Crear con absoluta libertad, sin miedos y sin recetas, conforta el alma y abre un camino a la alegría de vivir".* César Manrique.

A continuación, se explicarán las principales características de las actividades, divididas en diferentes sesiones, planteadas para el estudio de innovación educativo, donde se especifican apartados como el título, la descripción de las sesiones, los objetivos a alcanzar, los recursos a emplear, el contenido de las

unidades, el cómo se van a desarrollar y lo fundamental, las aplicaciones en la innovación tecnológica.

Seguidamente, después de cada tabla esquemática, se desarrolla y se detallan cada una de las sesiones.

### **Sesión de investigación**

Estudio y análisis de la obra ya existente

### **Sesión de diseño**

 Estructuración de la maqueta Realización de bocetos Realización de croquis a carboncillo y tiza Análisis de los diseños, tanto individual como conjuntamente

### **Sesión de explicación de software**

Explicación de los programas que se usarán para el diseño y la impresión de las piezas de las maquetas.

### **Sesión de diseño 3D**

Modelado 3D de las piezas mediante Tinkercad.

### **Sesión de impresión 3D**

Fase de ejecución de un prototipo con una impresora 3D.

### **Sesión de explicación a través de las maquetas 3D para la realización de los contenidos pertenecientes a la Unidad de Dibujo Técnico.**

Realización de actividades de Dibujo técnico a partir de los diseños.

### **6.1.1. Sesión de investigación.**

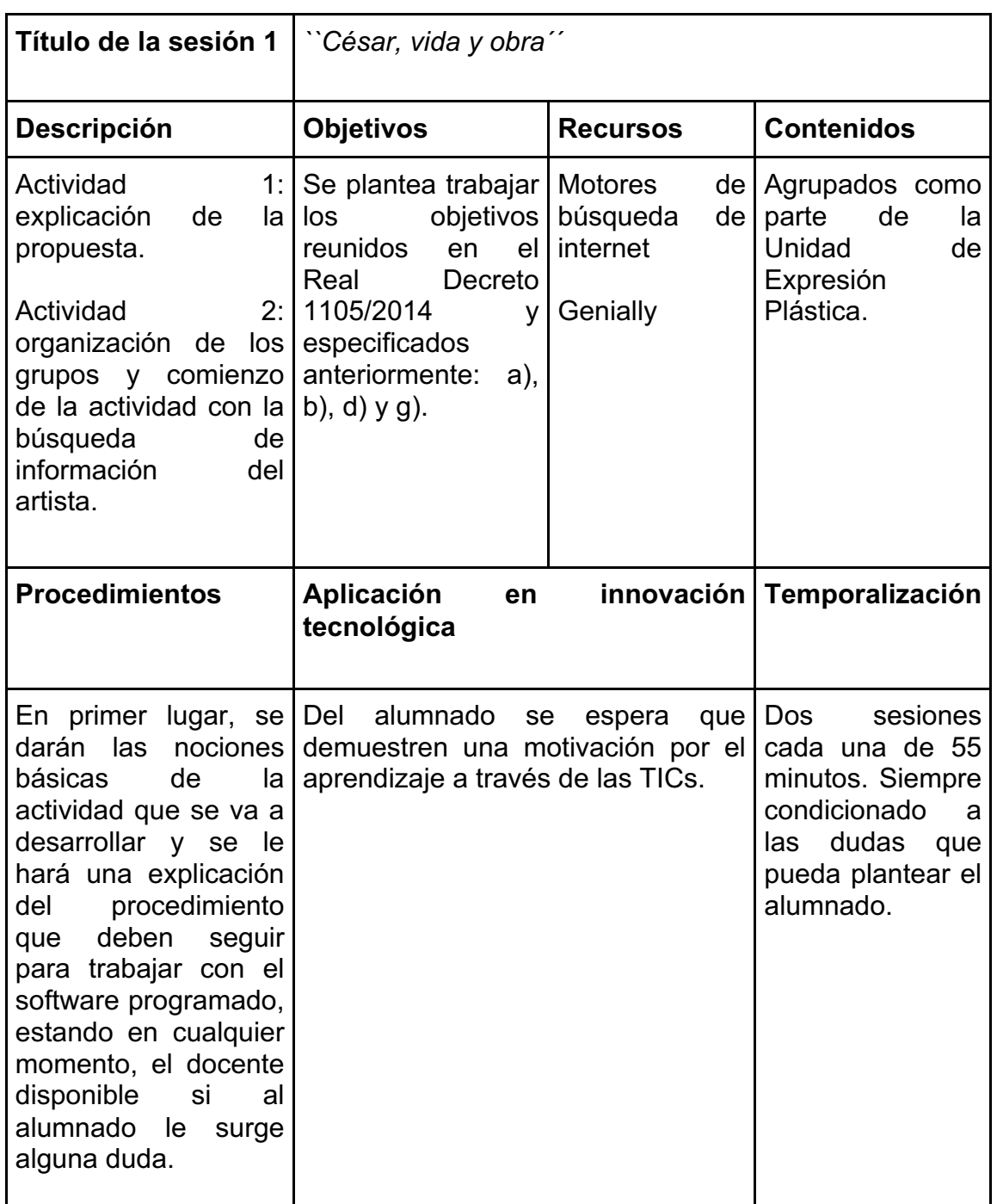

Tabla 2: Introducción a la actividad 1. Investigación. Conocimiento general del autor y su obra. Autoría propia.

Para que el alumnado conozca la vida y obra de César Manrique se procederá a emplear una metodología basada en el aprendizaje cooperativo, de manera que se dividirá la clase en varios grupos que trabajarán de manera independiente. Este método facilita la adquisición de conocimientos, ya que el

hecho de trabajar en grupo hace que la implicación de cada persona sea más alta y mejora la atención y las relaciones interpersonales.

Cada uno de estos grupos tendrá asignada la búsqueda de información de una parte de la vida y obra del artista. Para ello, se podrá utilizar como medio: ordenadores, tablets y teléfonos móviles para que puedan recopilar los datos. También se podrán usar softwares de apoyo como Genially.

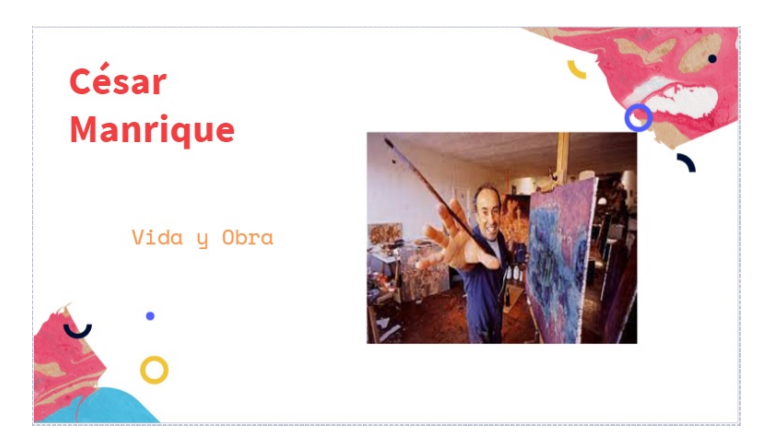

Figura 34: Ejemplo de interfaz de Genially. Autoría propia.

Este software permitirá que el alumnado aprenda dentro de la Unidad, las formas geométricas a partir del trabajo de César Manrique de una manera completamente novedosa y dinámica, ya que el programa a través de la animación y la interactividad podría crear una historia o una gymkana en la que el alumnado empiece con una figura básica, conocida dentro de las esculturas móviles de César Manrique y que a través de una serie de ejercicios o actividades puedan ir desbloqueando otras piezas hasta conseguir montar el resto de esculturas. Sería una forma diferente y amena de aprender y conocer algo más de este artista conejero.

Una vez adquirida la información, cada grupo deberá realizar una exposición para el resto de sus compañeros y compañeras, de manera que se consiga un análisis completo del artista con la aportación de cada grupo.

Además, se podrán añadir premios o "vales canjeables" a medida que van desbloqueando los diferentes *Juguetes del viento*, como, por ejemplo: horas extras para entregar los deberes o medio punto en la siguiente actividad.

Incluso se podría desarrollar actividades de transversalidad relacionadas con otras materias, como por ejemplo las asignaturas de Matemáticas, Historia, Historia del Arte o Historia de Canarias.

Esta colaboración permite realizar una sesión de investigación por parte de las diferentes materias y cursos a los que vaya destinado, relacionada con el estudio de la obra del artista a través de la visita a la Fundación César Manrique en Tahíche, Lanzarote, donde el alumnado, desde el primer momento, puede observar y analizar diferentes ejemplos de su obra escultórica, enfocada a su actividad, los *Juguetes del viento*. En las instalaciones de la fundación, el grupo de estudiantes podrá ir tomando apuntes e ir recopilando información sobre los proyectos de los *Juguetes del viento* que César Manrique dejó bocetados y que nunca se llegaron a realizar.

Como ya se ha comentado anteriormente, dentro de la obra de César Manrique destacan sus esculturas móviles, las llamadas *Juguetes del viento*, esculturas realizadas con formas geométricas simples como pueden ser los círculos, las esferas o los conos.

Con esta propuesta se pretende que el alumnado sepa reconocer y analizar tanto los elementos visuales como geométricos que componen estas composiciones escultóricas: puntos, líneas, planos, círculos…

### **6.1.2. Sesión de diseño.**

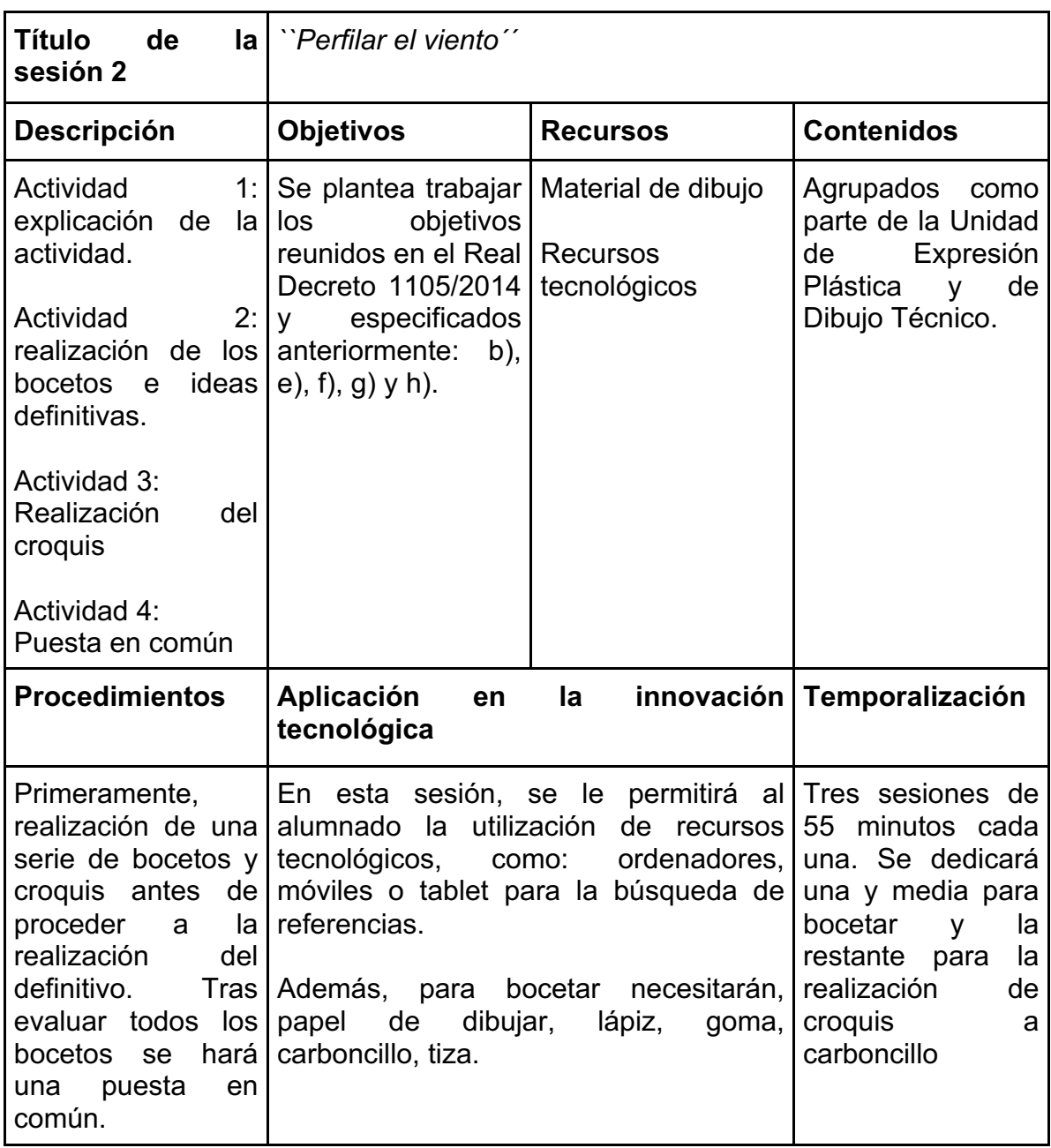

Tabla 3: Introducción a la actividad 2. Comienzo del bocetado y del croquis. Autoría propia.

Una vez el alumnado haya adquirido la información necesaria sobre el artista, comienza la creación de los primeros bocetos basados en las esculturas móviles de Manrique como primera toma de contacto con el contenido. Deberán tener en cuenta a la hora de realizar sus propuestas, tanto los contenidos que se están estudiando -los elementos visuales y geométricos-, como la obra en la que se inspiran para llevar a cabo sus diseños.

#### **6.1.2.1. Estructuración de la maqueta**

Basados en los *Juguetes del viento*, deberán realizar un diseño compuesto por tres módulos distintos, conformados por tantas aspas como ellos deseen.

Para dicha actividad, al alumnado se le ofrecerá la parte central de la maqueta móvil (impresa con anterioridad por el docente), siendo éstas: el eje, los engranajes y los embellecedores, con sus medidas correspondientes, por el simple hecho de que, los tres módulos que diseñe cada alumno, deberán encajar en los engranajes y a su vez, puedan ser intercambiables con las propuestas de otros compañeros.

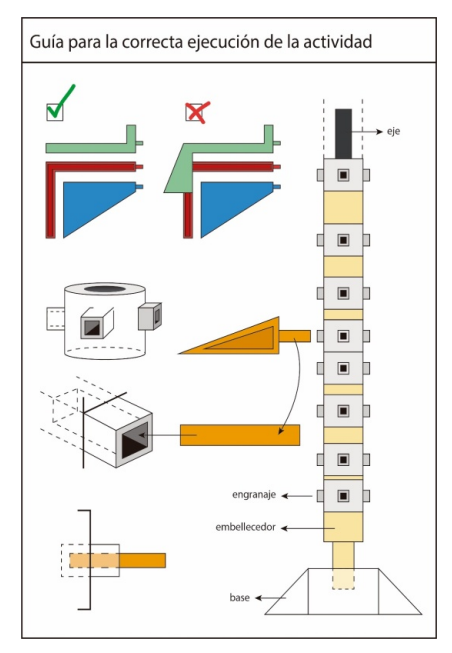

Figura 35: Ejemplo de lámina que será entregada por parte del docente al alumnado. Autoría propia.

#### **6.1.2.2. Realización de los bocetos**

A partir de la información recopilada tanto en la fundación, como en las rotondas, lugar donde se hayan ubicadas la mayoría de estas esculturas móviles, el alumnado deberá empezar a bocetar para su grupo la propuesta del *Juguete del viento* que será expuesto al resto de la clase. Para ello seguirán una serie de criterios como:

- Originalidad y creatividad en el diseño de las aspas siguiendo el mismo hilo conductor que seguía el artista lanzaroteño.
- Uso de la composición geométrica.
- Utilización de medidas estándar para el intercambio de piezas.

Durante la elaboración de sus diseños, se realizará un seguimiento de las diferentes propuestas, comprobando así la concordancia y cooperación entre los grupos y la clase en general.

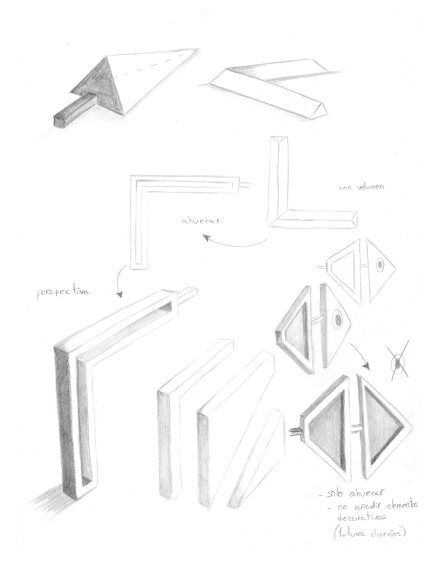

Figura 36: Ejemplo de propuestas número 1, boceto a lápiz por parte del autor. Autoría propia.

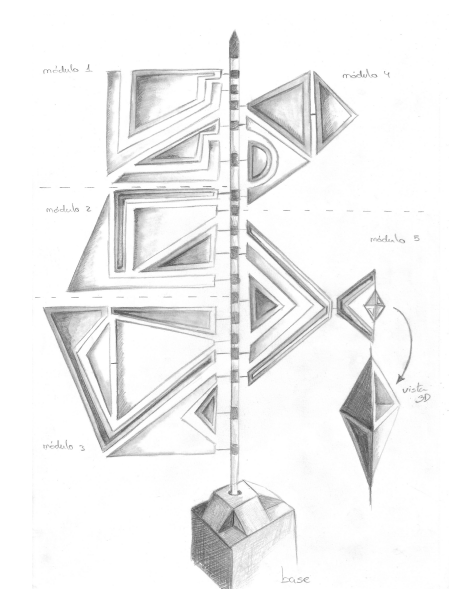

Figura 37: Ejemplo de propuestas número 1.2, boceto a lápiz por parte del autor. Autoría propia.

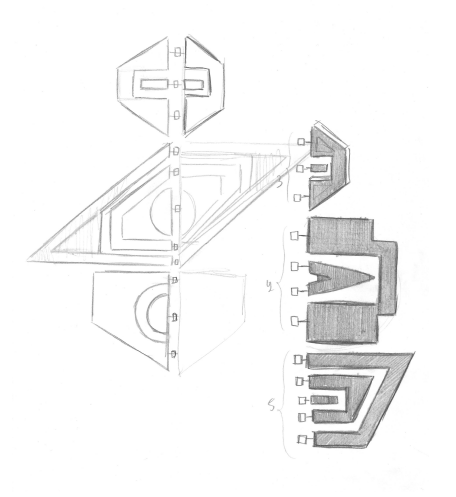

Figura 38: Ejemplo de propuesta número 2, boceto a lápiz por parte de Álvaro Elvira. Autoría propia.

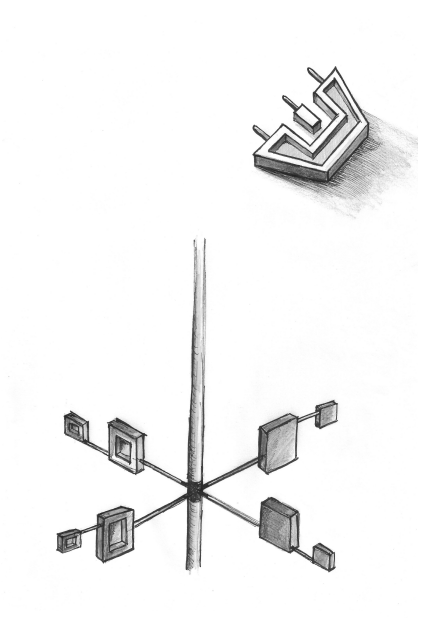

Figura 39: Detalles de algunas de las aspas propuestas por Álvaro Elvira. Autoría propia.

### **6.1.2.3. Realización de croquis a carboncillo y tiza**

Una vez el alumnado haya concluido con la elaboración del diseño final de su maqueta, procederán a realizar dicho diseño en una lámina, simulando los diseños finales que dejo bocetados Manrique.

Para esta actividad realizarán el croquis de su propuesta a través de la técnica tradicional del carboncillo, añadiéndoles algunos puntos de luz para que le den un toque de volumen a sus piezas, así, de esta manera, el alumnado estará trabajando o reforzando contenido de otras Unidades de la Expresión Plástica y de Dibujo Técnico.

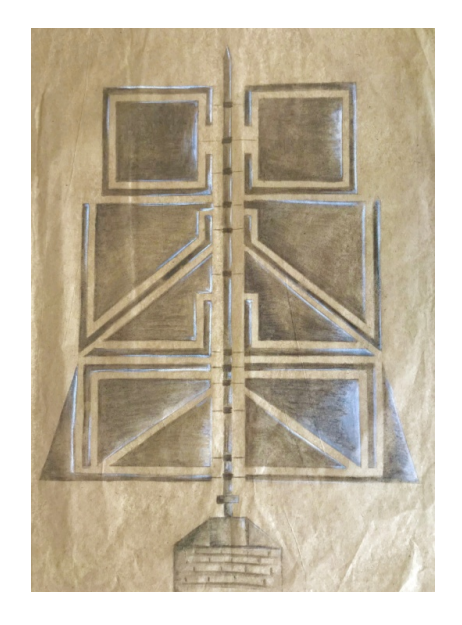

Figura 40: Croquis realizado a carboncillo. Autoría propia.

#### **6.1.2.4. Análisis de los diseños, tanto individual como conjuntamente**

En esta parte de la actividad, se hará una puesta en común de todos los diseños realizados por el alumnado, tanto de manera individual como de manera grupal, donde el alumnado podrá ver las diferentes propuestas de sus compañeros, debatir sobre los diseños planteados, sugerir nuevas ideas o cambios a la hora de complementar los módulos entre grupos y opinar como podrían quedar los resultados finales una vez se hayan realizado los cambios entre grupos. Una vez tengan sus propuestas bocetas y el diseño definitivo, se procederá a su realización en el software de diseño 3D.

### **6.1.3. Sesión de explicación de software**

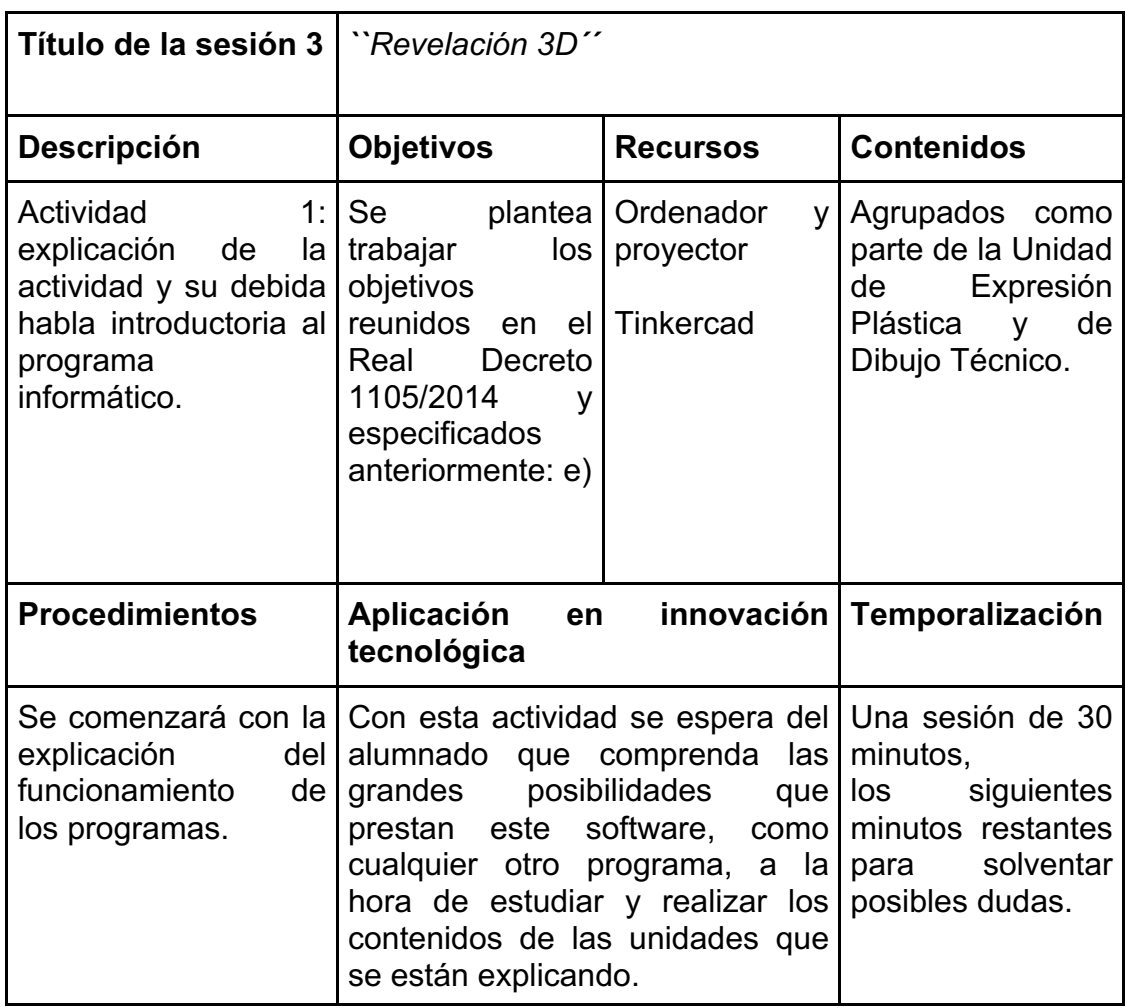

Tabla 4: Introducción a la actividad 3. Software 3D. Autoría propia.

Con esta sesión introductoria, lo que se procurará es que el alumnado tenga su primera toma de contacto con el software, en este caso, con el programa de diseño 3D, Tinkercad. Un software CAD que permitirá tanto preparar como explicar las lecciones completamente online, sin la necesidad de estar descargando programas ni realizando arduas instalaciones en los ordenadores o en cualquier otro dispositivo informático, y esto, totalmente de forma gratuita. En este primer contacto con el programa se le explicará al alumnado la interfaz del software y las herramientas que ofrece y que utilizarán en general para el desarrollo de sus propuestas.

Antes de comenzar directamente con la realización de sus diseños, se les dejará que experimenten y se familiaricen con el programa, mediante la metodología de aprendizaje por descubrimiento. Se pedirá al alumnado que realicen figuras simples, como diferentes poliedros con los que puedan ir experimentando con las distintas herramientas disponibles en el programa.

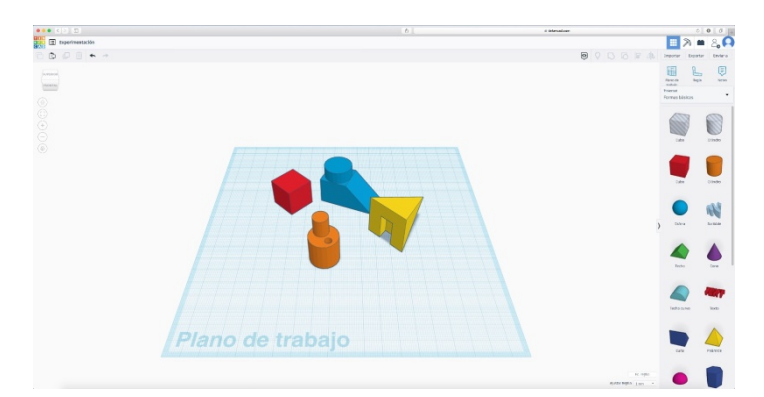

Figura 41: Captura del programa Tinkercad con diseños simples. Autoría propia.

Tinkercad ofrece la posibilidad de crear grupos de estudiantes que puedan acceder al programa a través de una contraseña que les facilitaremos. En el caso de que la pandemia sólo permita dar las clases de forma telemática, será imprescindible que los alumnos posean un dispositivo informático, ya sea un ordenador, un portátil o una tablet, y a su vez, como mínimo, un correo electrónico para estar al día de las lesiones explicadas como de las actividades marcadas. Es por ello que Tinkercad da también la opción de acceder al programa a través de un correo electrónico, pudiendo así acceder desde cualquier dispositivo y desde cualquier lugar siempre que haya una conexión a internet.

### **6.1.4. Sesión de diseño 3D**

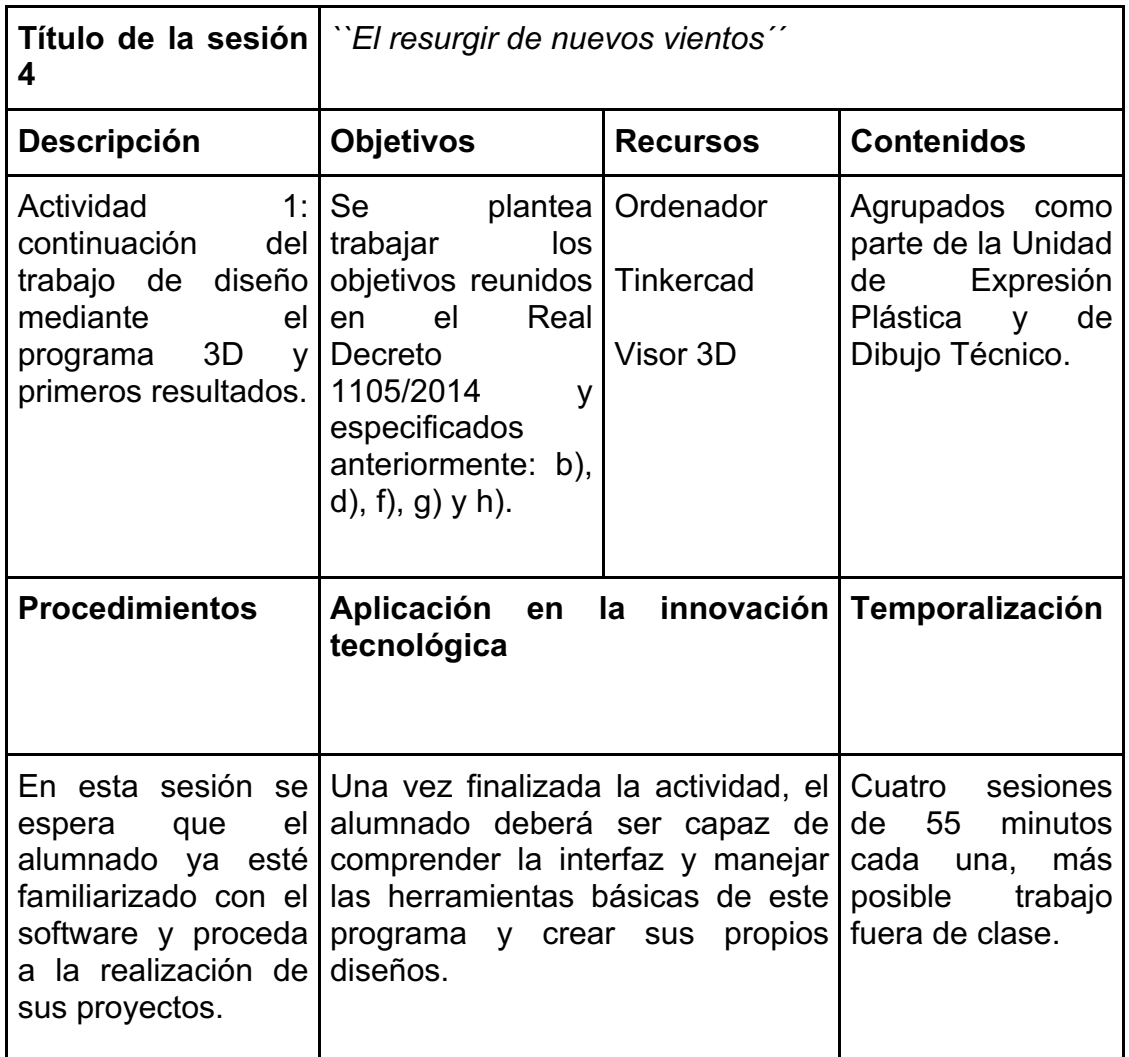

Tabla 5: Introducción a la actividad 4. Diseño y modelado con el software 3D. Autoría propia.

Una vez hayan adquirido la destreza para manejarse con el programa, podrán proceder a realizar sus diseños lo más preciso posible a lo bocetado anteriormente. Durante las siguientes sesiones, se continuará puntualizando en el uso del programa y resolviendo dudas que vayan surgiendo al alumnado.

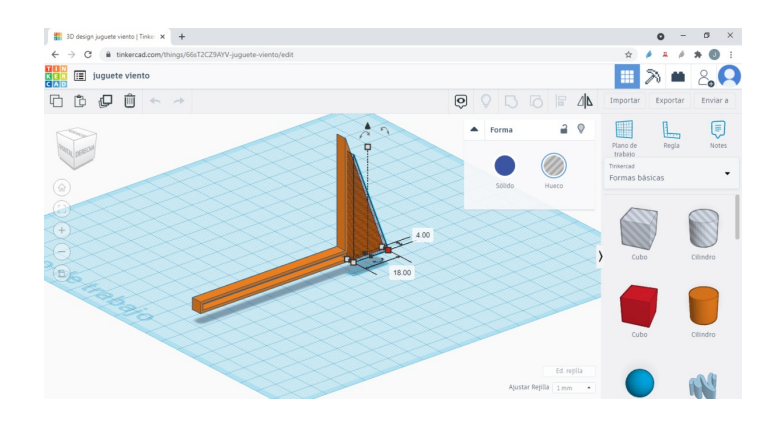

Figura 42: Creación de aspa tras adquirir cierto nivel con el software de Tinkercad. Autoría propia, 21/06/2021

Para finalizar la última de las sesiones, el alumnado deberá entregar una carpeta con todas las piezas desglosadas de su diseño para la escultura móvil en el formato .stl para su posterior impresión en la impresora 3D.

Se usará Visor 3D como programa de previsualización por defecto para abrir las piezas guardadas en formato .stl, ya que es un programa compatible para la mayoría de ordenador o tabletas y viene integrado en el sistema Windows.

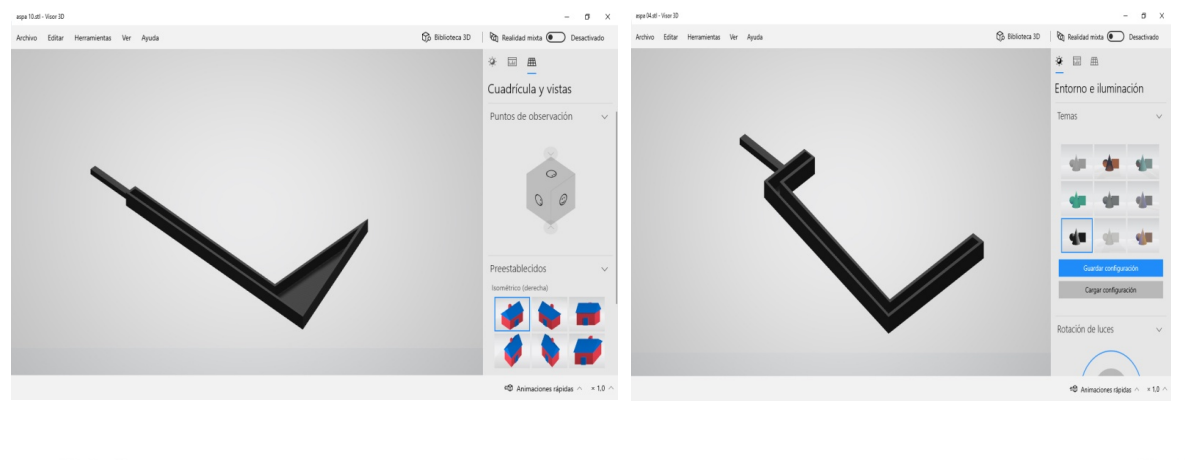

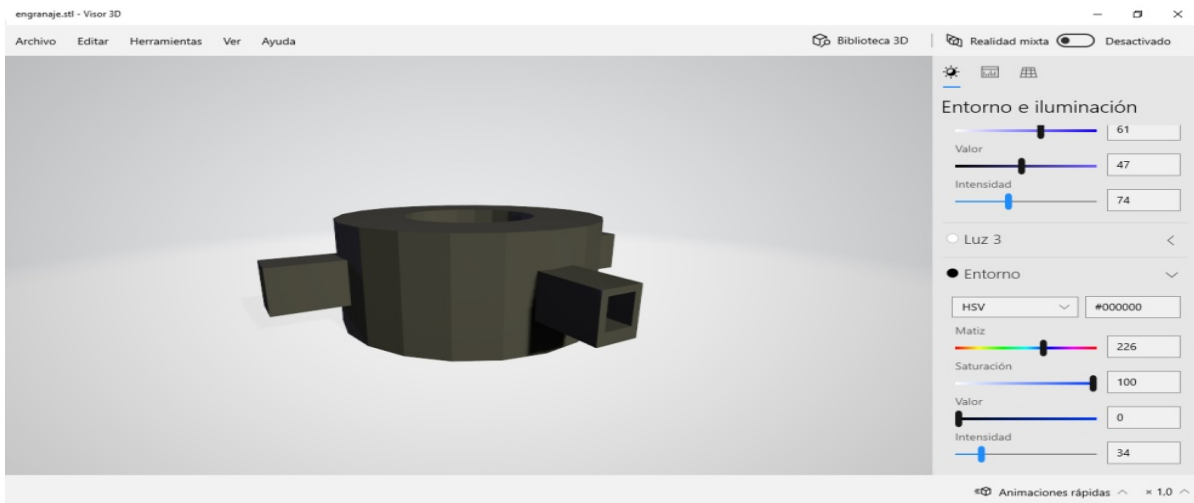

Figura 43: visualización de varias piezas de la maqueta en Visor 3D. Autoría propia.

### **6.1.5. Sesión de impresión 3D**

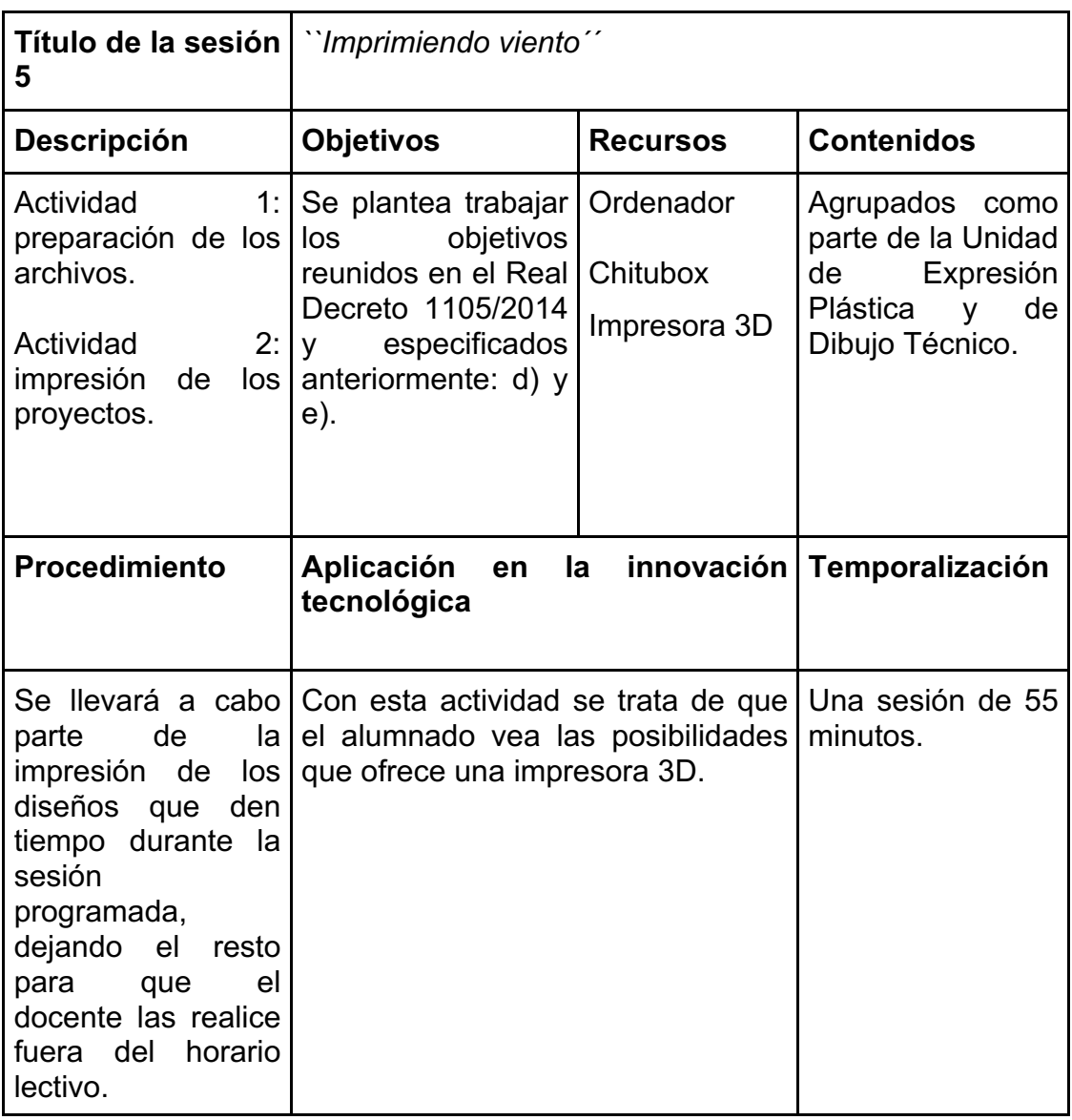

Tabla 6: Introducción a la actividad 5. Impresión. Autoría propia.

Una vez realizados los diseños definitivos se deberán preparar los archivos para imprimirlos en 3D. Los archivos se exportarán en .stl para llevarlos posteriormente a un programa que permita trabajar los distintos parámetros de impresión.

Como ya se comento anteriormente, las piezas deberán ser entregadas por separado, pues se buscaría la manera de que, a la hora de la impresión, imprimir la mayor cantidad de piezas posibles, así, de esta manera se reduciría las horas de sesión para esta parte de la actividad, teniéndose en cuenta la media de piezas que realiza el alumnado tanto individual como por grupo y la cantidad de éstas que pueden ser impresas por cada tanda por la impresora 3D. Como se mencionó en el apartado 5.7 de temporalización, se dedicará sólo una parte de horario lectivo para la impresión in situ, ya que, de lo contrario, se consumiría mucho tiempo lectivo sólo en la impresión de las piezas.

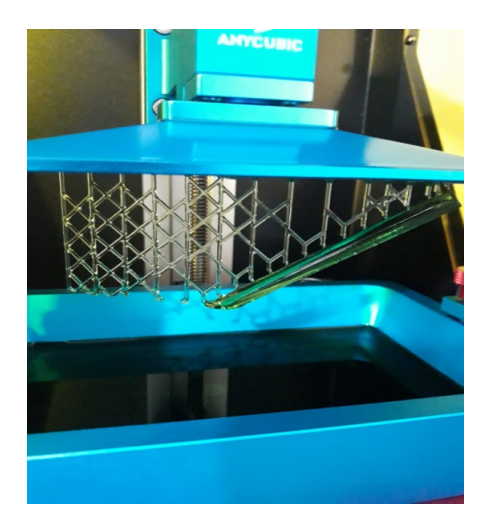

Figura 44: Explicación in situ del funcionamiento de una impresora 3D. Autoría propia.

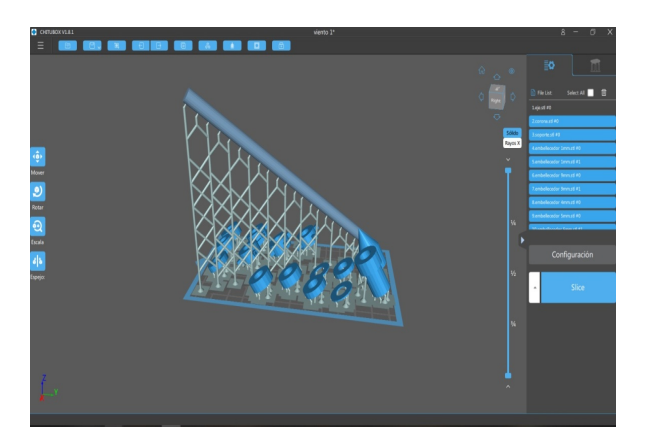

Figura 45: Captura del programa Chitubox con selección de piezas para la impresión. Autoría propia.

El programa que se empleará es Chitubox. En él, se trabajará la configuración de los diferentes parámetros para imprimir cada una de las piezas, acorde a las necesidades del propio diseño, el material usado en la impresión, el cual es la resina UV Anycubic: transparente, verde, gris y blanco.

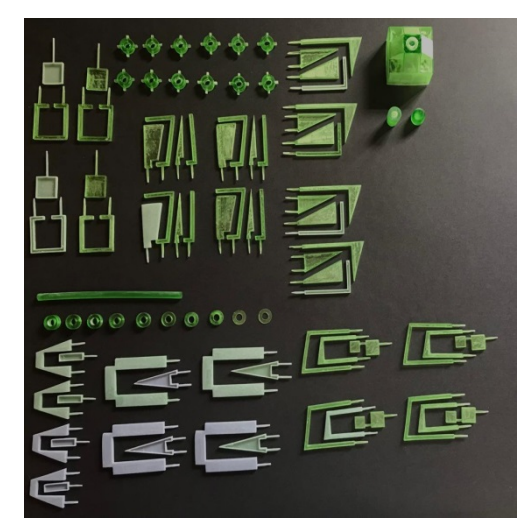

Autoría propia. Figura 46: Imagen del conjunto total de piezas. Autoría propia.

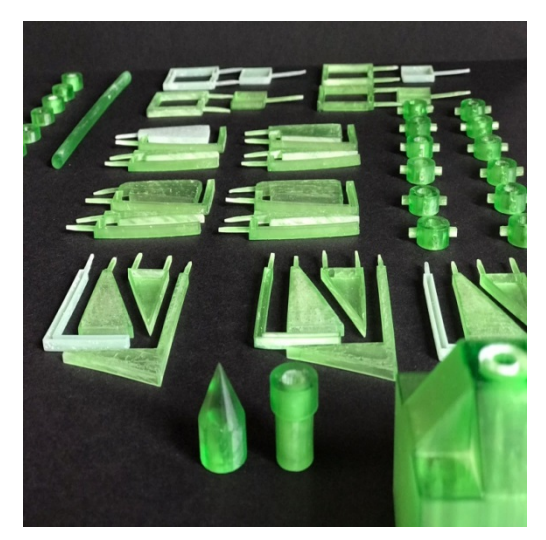

Figura 47: Imagen detallada del conjunto de piezas.

### **6.1.6. Sesión de explicación a través de las maquetas 3D para la realización de los contenidos pertenecientes a la Unidad de Dibujo Técnico.**

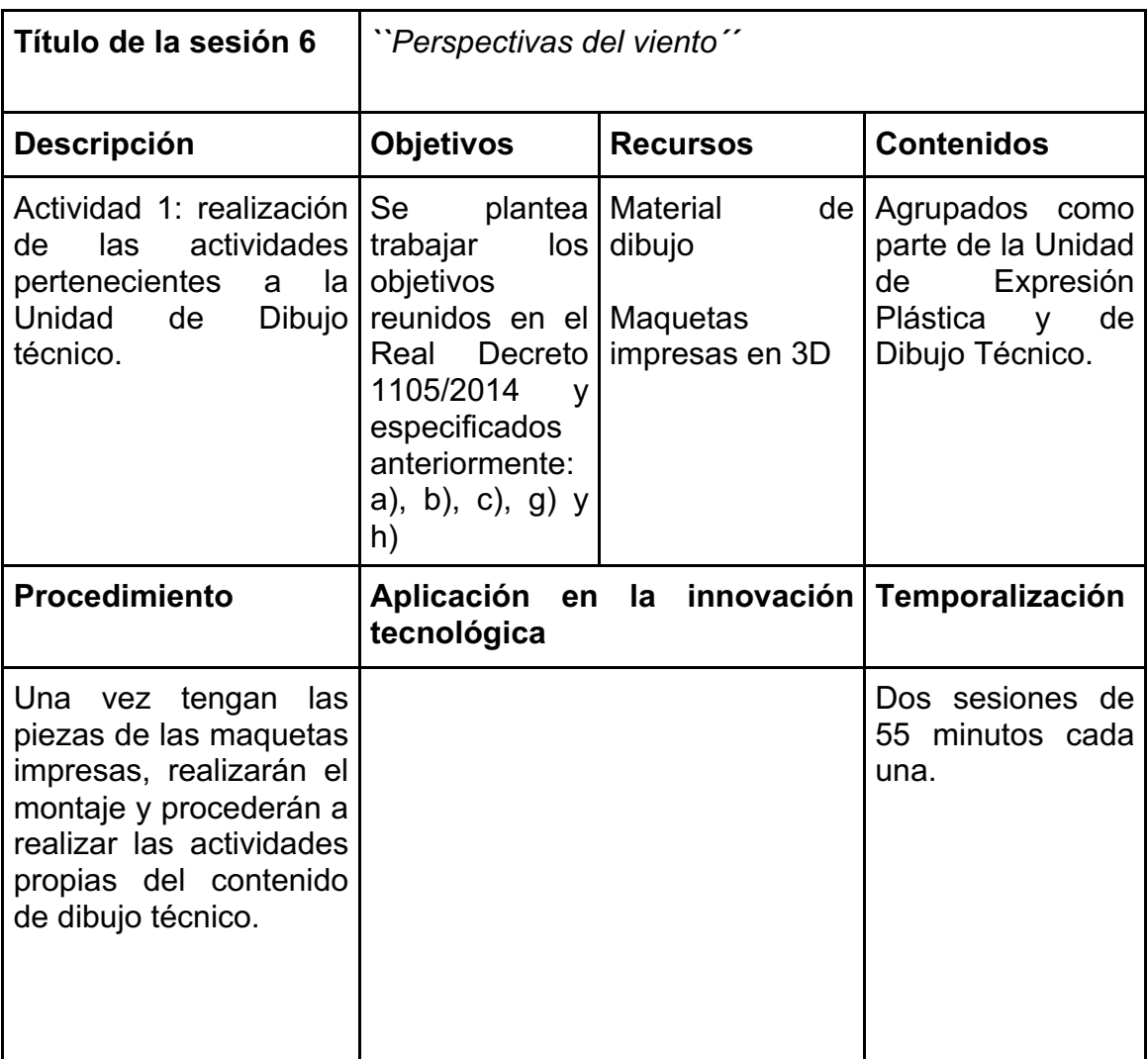

Tabla 7: Introducción a la actividad 6. Montaje y dibujo técnico. Autoría propia.

Una vez impresos los diseños y montada la maqueta, se pasará a la siguiente unidad, la correspondiente a la parte de dibujo técnico, compartiendo parte de sus contenidos con la unidad de expresión plástica, correspondiente a los elementos visuales y las formas geométricas.

En esta segunda unidad se abordan contenidos adicionales de otras unidades, donde el alumnado deberá analizar las vistas principales de las piezas diseñadas.

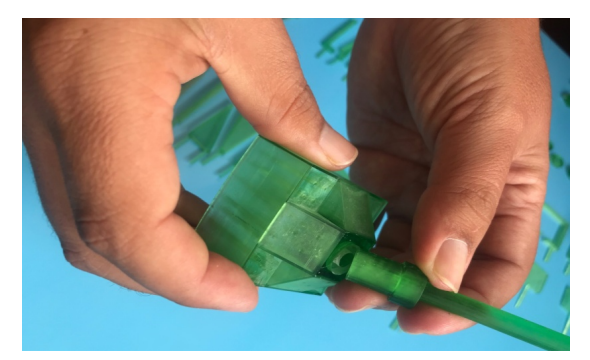

Figura 48: Montaje de la maqueta. Autoría propia.

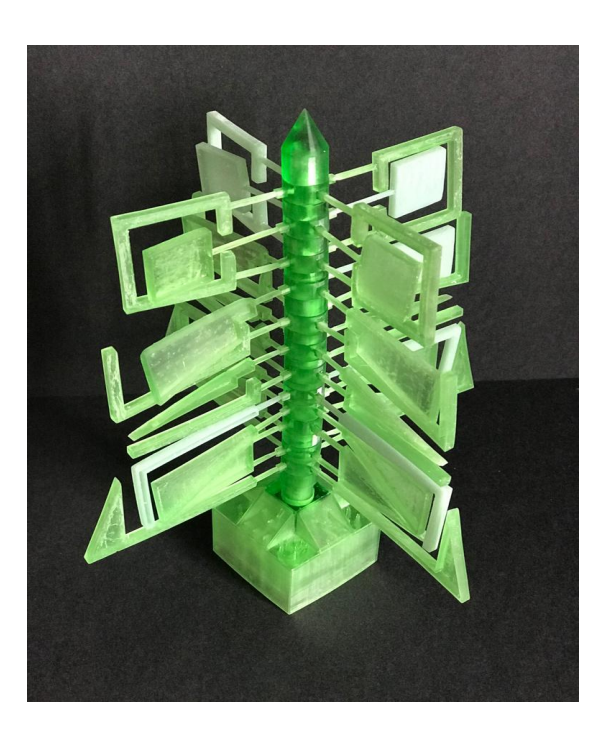

Figura 49: Propuesta de la maqueta del *Juguete del viento* por parte del autor, Autoría propia.

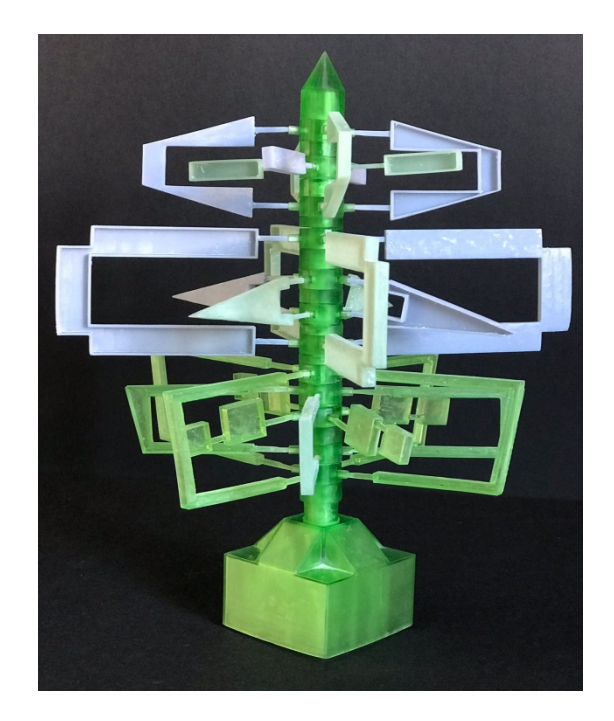

Figura 50: Propuesta de la maqueta del *Juguete de viento* por parte de Álvaro Elvira. Autoría propia.

En este caso, y como ya se ha comentado anteriormente, debido al largo tiempo de que conlleva imprimir las piezas, en un principio, solamente diseñarían y realizarían las diferentes aspas que conforman la estructura del *Juguete del viento*, las cuales serán las empleadas para la realización de las actividades de alzado, perfil y planta.

Las esculturas que se han realizado se prestan fácilmente para la práctica de dichos contenidos, tanto para esta unidad como otras próximas. El ejemplo esta en lo que se ha venido comentado desde el principio de este planteamiento, y esa es la colaboración y coordinación entre el alumnado a la hora de diseñar sus propuestas. Pues claramente se puede apreciar que estas maquetas ofrecen múltiples y diferentes combinaciones que se pueden obtener

al intercambiar los módulos entre los componentes de un grupo y entre las piezas de la clase en general. Y es que para futuras unidades se podría profundizar en la actividad de las vistas, pero esta vez, con la utilización de todas las aspas en su conjunto y no de manera independiente.

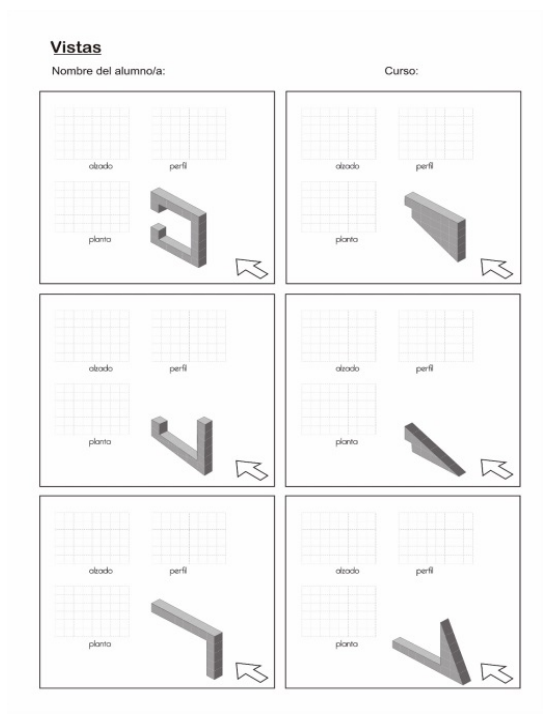

Figura 51: Lámina correspondiente a la actividad de Dibujo Técnico a partir de las maquetas. Autoría propia.

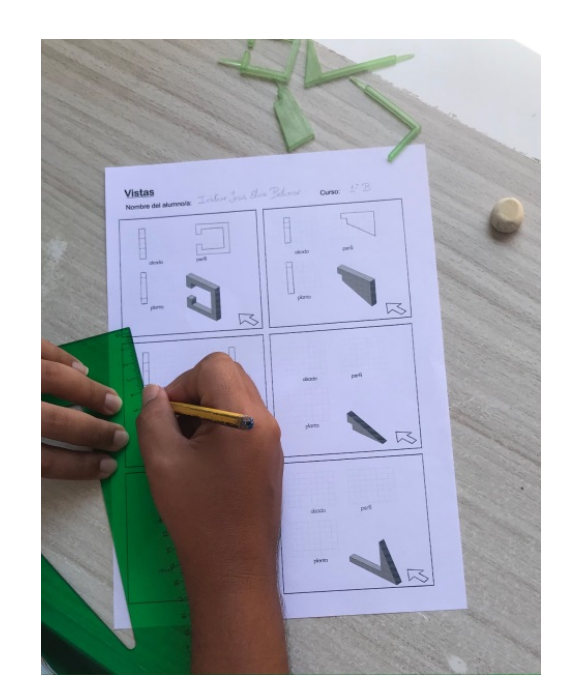

Figura 52: Realización de la actividad por parte del autor. Autoría propia.

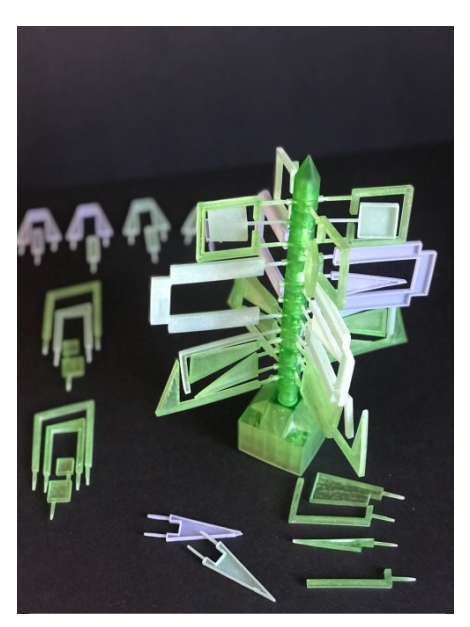

Figura 53: Intercambio de piezas entre ambas maquetas. Autoría propia.

#### **7. Conclusión**

Tras llevar a la práctica la propuesta redactada en el anterior punto, se ha comprobado que es un trabajo que se puede realizar, pero que fácilmente abarcaría casi todo un trimestre. Se trata de un proyecto muy interesante y novedoso, ya que da una nueva perspectiva del arte al incluir herramientas TICs como es el caso de la impresión 3D. Además, es una oportunidad para poner en valor la escultura de César, pudiendo llevar a cabo nuevos diseños e intentando a su vez, que las administraciones se conciencien de la importancia de estas obras y se tomen medidas sobre el estado de conservación de alguna de ellas, ya que, tras realizar el trabajo de campo de los *Juguetes del viento*, se ha observado que muchos de ellos están en un estado de deterioro considerable.

Ha sido un trabajo duro y no sin dificultades, donde se podrían mejorar algunos puntos, la impresión de la maqueta tal vez no es la más estética, ya que como se cita con anterioridad, en la isla de Lanzarote no existe ninguna empresa que se dedique a esta actividad. Finalmente se recurrió a impresoras de impresión 3D de familiares, esto repercutió al proyecto de una forma significativa, ya que al usar una impresora no profesional; las calidades no fueron las esperadas y fue necesario un trabajo posterior de lijado para que las piezas encajaran entre sí. Por ello, se considera que, a la hora de llevar a cabo este supuesto, es necesario tener; bastante previsión y tener parte de las impresiones realizadas con anterioridad o dedicar tiempo fuera del horario lectivo del docente. Otra idea podría ser llevar a cabo sólo la impresión de un solo modelo por clase, reduciendo así el número de piezas y el tiempo de impresión.

La redacción del trabajo tampoco ha sido sencilla, ya que es difícil plasmar una idea que si bien el autor tiene bastante clara, suele ser bastante abstracta para los lectores. Es complicado explicar la identificación del autor con la obra del artista lanzaroteño, al ser de la misma isla se comparte la misma visión de integración de la naturaleza y el paisaje conejero tanto en las obras del autor como las de César y eso es algo que une artísticamente al artista y al autor de este TFM. Con este trabajo se representa un tema fascinante, como es la cultura del artista, relacionándolo con los TICs y eso es precisamente lo que se

quiere lograr con el alumnado, que entiendan que cualquier tema que les fascine tiene su hueco en la impresión 3D y en el uso de softwares digitales.

### **8. Referencias bibliográficas**

- Fcmanrique.org (2020). *Biografía – Fundación César Manrique.* Recuperado el 25 de julio de 2020 de Fundación César Manrique website: http://fcmanrique.org/cesar-manrique/biografia/?lang=es
- Martín, C. (25 de septiembre, 1992). Fallece César Manrique, el artista que mejor supo unir arte y naturaleza. *El País*. Recuperado de https://elpais.com/diario/1992/09/26/cultura/717458401\_850215.html
- Jorquera Ortega, A. (2016). Fabricación digital: Introducción al modelado e impresión 3D. Ministerio de Educación, Cultura y Deporte. https://books.google.es/books?hl=es&lr=&id=9XmbDQAAQBAJ&oi=fnd& pg=PA5&dq=programas+de+modelado+3D&ots=7eZB67ARer&sig=1L9s 7ZQntTTVSjXW7ybYr9lfZs4#v=onepage&q=programas%20de%20mode lado%203D&f=false
- cesarmanrique.com (2020). *Juguete del Viento, escultura móvil*. Recuperado el 02 de agosto de 2020 de cesarmanrique website: http://www.cesarmanrique.com/juguetes\_e.htm
- Formizable (2020). *¿Qué tipos de impresoras 3D existen? Todo lo que necesitas saber*. Recuperado el 02 de agosto de 2020 de Formizable website: https://formizable.com/tipos-de-impresoras-3d/
- Álvarez-Rodriguez, M. D., Bellido-Márquez, M. del C., & Atencia-Barrero, P. (2019). Enseñanza artística mediante TIC en la Educación Secundaria Obligatoria. *Revista De Educación a Distancia (RED)*, *19*(59). https://doi.org/10.6018/red/59/05
- http://www.cesarmanrique.com/juguetes\_e.htm#
- ●
- http://fcmanrique.org/cesar-manrique/biografia/?lang=es
- https://www.sketchup.com/
- https://cgpress.org/wp-content/uploads/2015/08/meshmixer-logo.jpg
- https://upload.wikimedia.org/wikipedia/en/9/9b/Logo for Cura Software. png
- https://www.genial.ly/
- https://www.prusa3d.es/
- http://cesarmanrique.com/jug\_boceto05.htm
- *Creación de réplicas de patrimonio escultórico mediante reconstrucción 3D .* de la Torre -Cantero, Jorge, y otros. 2015. 2015, Arte, Individuo y Sociedad, vol. 27, núm. 3, págs. pp. 429-446.
- *Creación, visualización e impresión 3D de colecciones online de modelos educativos.* Saorín, Jose Luis; de la Torre-Cantero, Jorge; Meier, Cecile; Melián Díaz, Damari; Ruiz. 2016. 2016, Education in the Knowledge Society, vol. 17, núm. 3, págs. pp. 89-108.
- Ortega, Adam Jorquera. 2016. *Fabricación Digital: Introducción al modelado e impresión 3D.* 2016. pág. 16.
- *Retrato tridimensional mediante la utilización de tecnologías de fabricación digital de bajo coste en entornos educativos.* Saorín, J., Bonnet de León, A., Meier, C., & de la Torre-Cantero, J. 2018. 2018, Arte, Individuo y Sociedad. Vol. 30 Núm. 2, págs. 295-309.

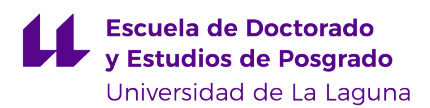

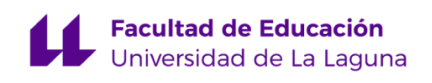